### МІНІСТЕРСТВО ОСВІТИ І НАУКИ УКРАЇНИ НАЦІОНАЛЬНИЙ АВІАЦІЙНИЙ УНІВЕРСИТЕТ ФАКУЛЬТЕТ МІЖНАРОДНИХ ВІДНОСИН КАФЕДРА КОМП'ЮТЕРНИХ МУЛЬТИМЕДІЙНИХ ТЕХНОЛОГІЙ

ДОПУСТИТИ ДО ЗАХИСТУ Завідувач випускової кафедри \_\_\_\_\_\_\_\_\_\_\_\_\_\_ С.М. Лобода  $\overline{\text{w}}$   $\rightarrow$   $\overline{\text{w}}$  2022 p.

# **КВАЛІФІКАЦІЙНА РОБОТА**

# **(ПОЯСНЮВАЛЬНА ЗАПИСКА)**

ВИПУСКНИКА ОСВІТНЬОГО СТУПЕНЯ БАКАЛАВР ЗА СПЕЦІАЛЬНІСТЮ 186 «ВИДАВНИЦТВО ТА ПОЛІГРАФІЯ»

### **Тема: «Навчальний посібник по створенню 3D локації в Unreal Engine 4»**

Виконавець \_\_ студент групи ВП-415 Сатир Андрій Юрійович

(студент, група, прізвище, ім'я, по батькові)

Керівник **К.л.н., доцент Матвійчук-Юдіна Олена Василівна** 

(науковий ступінь, вчене звання, прізвище, ім'я, по батькові)

Нормоконтролер: \_\_\_\_\_\_\_\_\_\_\_\_\_\_\_\_ С.М. Гальченко

(підпис) (ПІБ)

Київ 2022

# НАЦІОНАЛЬНИЙ АВІАЦІЙНИЙ УНІВЕРСИТЕТ

Факультет міжнародних відносин

Кафедра комп'ютерних мультимедійних технологій

Напрям (спеціальність, спеціалізація) 186 «Видавництво та поліграфія»

ЗАТВЕРДЖУЮ

Завідувач кафедри КММТ

 $\blacksquare$  Лобода С.М.

 $\cdots$   $\cdots$  2022 p.

## **ЗАВДАННЯ**

### **на виконання кваліфікаційної роботи**

### Сатир Андрій Юрійович

1. Тема роботи: «Макет начального посібника «Створення 3D локації в *Unreal Engine 4*»» затверджена наказом ректора від «19» квітня 2022 р. №402/ст.

2. Термін виконання роботи: з 16.05.2022 р. по 19.06.2022 р.

3. Вихідні дані до роботи (проєкту): текстовий та графічний матеріал для створення

4. макету видання. Зміст пояснювальної записки: теоретичні основи макетування посібника; обґрунтування вибору методів та засобів створення макету навчального посібника; практичний процес розробки макету навчального посібника.

5. Перелік обов'язкового ілюстративного матеріалу: макет посібника, презентаційний матеріал.

# 1. **Календарний план-графік**

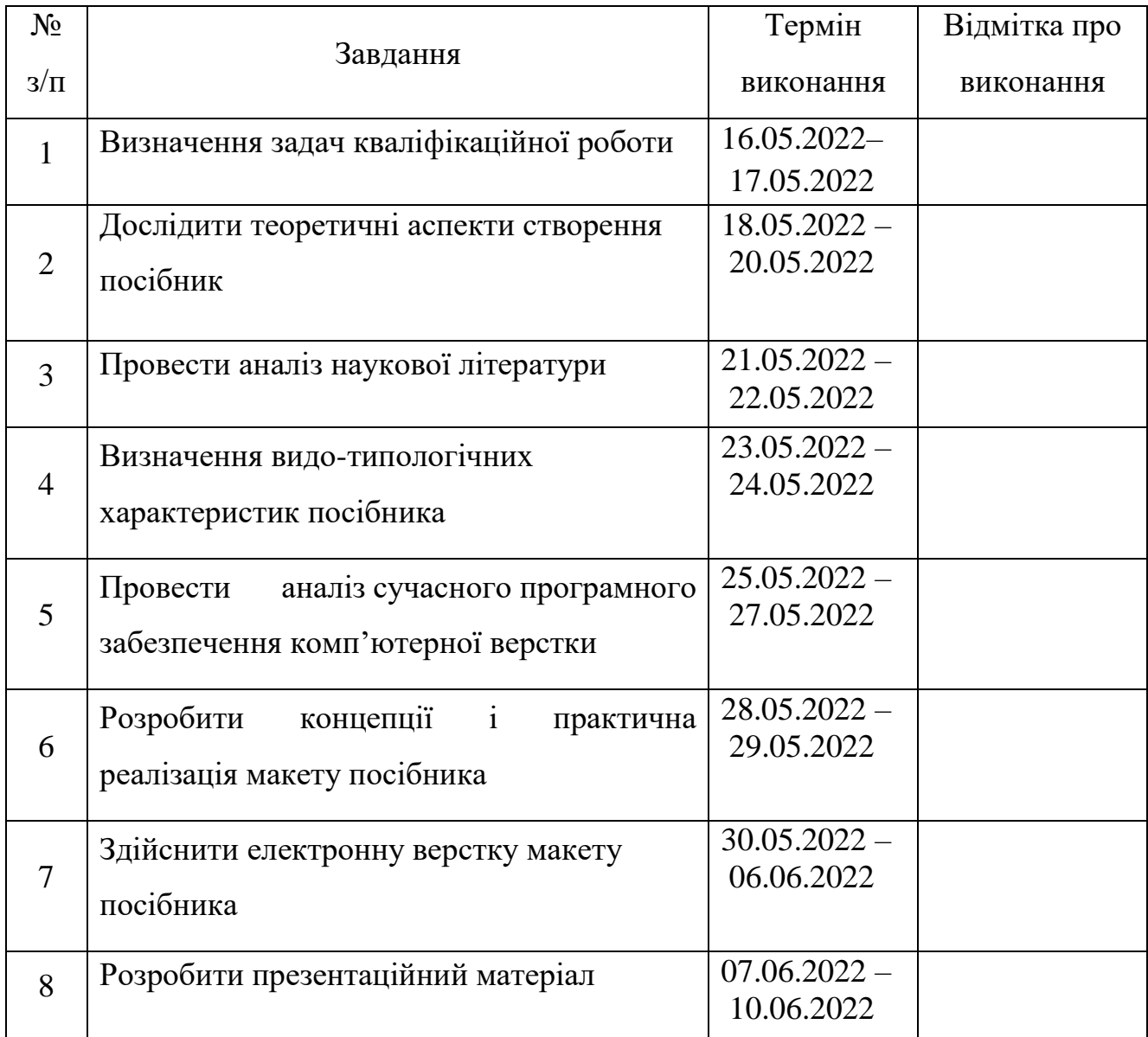

**7.** Дата видачі завдання: " " 2022 р.

Керівник кваліфікаційної роботи: \_\_\_\_\_\_\_\_\_\_\_\_\_\_\_\_\_\_ Матвійчук-Юдіна О.В.

Завдання прийняв до виконання**:** \_\_\_\_\_\_\_\_\_\_\_\_\_\_\_\_\_\_\_\_\_\_\_\_\_\_\_\_\_\_ Сатир А.Ю.

#### **РЕФЕРАТ**

Пояснювальна записка до кваліфікаційної роботи «Створення 3D локації в Unreal Engine 4» : 55 сторінок, 21 рисунок, 11 джерел.

НАВЧАЛЬНЕ ВИДАННЯ, МАКЕТ, ВЕРСТКА, БІБЛІОГРАФІЧНИЙ ПОКАЖЧИК, ДИЗАЙН, ПОСІБНИК.

**Об'єкт дослідження** – начальне видання.

**Предмет проектування** – макет посібника «Створення 3D локації в *Unreal Engine 4* »

**Мета роботи** – створити макет посібника «Створення 3D локації в *Unreal Engine 4»*.

**Методи дослідження** – *теоретичні:* аналіз наукової літератури для узагальнення інформації; концептуалізація бібліографічних видань для подальшої розробки макету, синтез отриманих знань; *специфічні наукові:* метод проектування – для розробки концепції посібника; *макетування:* виготовлення макетів текстового блоку та обкладинки посібника.

**Практичне значення одержаних результатів** – розроблений макет навчального посібника на замовлення кафедри комп'ютерних мультимедійних технологій стане корисним для використання студентами які мають інтерес до 3D графіки та розробки відеоігор.

# **ЗМІСТ**

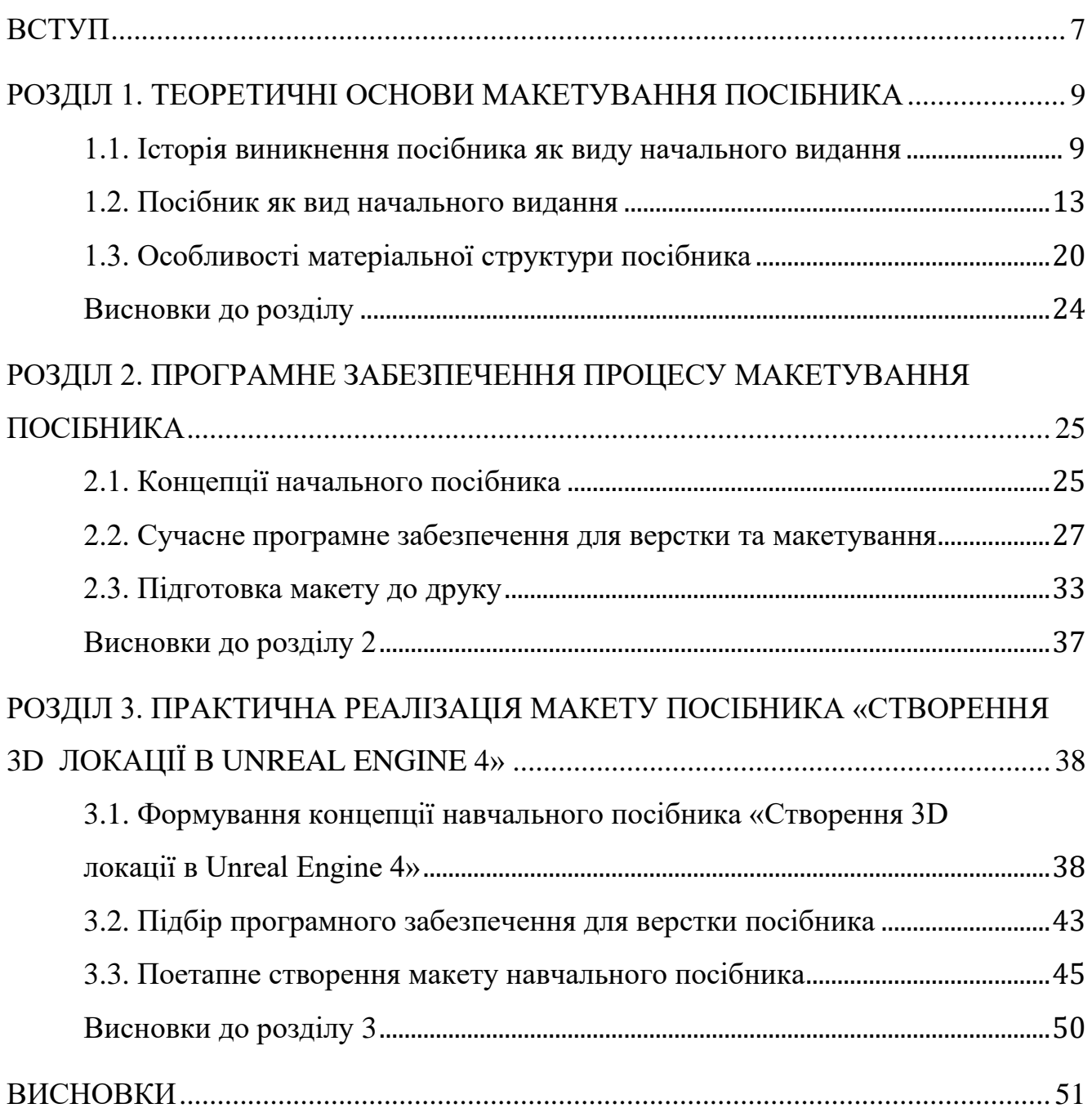

#### **ПЕРЕЛІК УМОВНИХ ПОЗНАЧЕНЬ, СКОРОЧЕНЬ, ТЕРМІНІВ**

*Adobe InDesign* – програма яка включає в себе засоби верстки та макетування, яка широко використовується для створення друкованої продукції. Такої як постери, флаєри, журнали, газети, брошури, книги та багато іншого.

*Adobe Photoshop* – це потужний графічний редактор без якого не обходиться жодна сучасна студія. Це програмне забезпечення використовується від концептарту до версти сайтів. Програма розроблена фірмою *Adobe Systems.* 

*Unreal Engine* – це надпотужний ігровий двигун який широко використовується не тільки в ігровій індустрії, а й в сфері кінематографу. Засіб розробляєть і підтримується компанією *Epic Games.* Перша гра була розроблена в 1998 році за допомогою цього ПО.

**Верстка** – це процес поєднання готових графічних зображень та тексту для створення сторінок видання відровідно до зарані розробленого концепту та технічних вимог.

**Макетування** – це створення графічного документу, сукупності ескізів та шаблонів оформлення сторінок видання, починаючи з обкладинки.

**ПЗ** – програмне забезпечення

**Оригінал-макет** – оригінал, кожна сторінка якого ідентична відповідній сторінці майбутнього друкованого виробу.

**Вихідні дані** – опис вихідних відомостей, які вказують назву видавництва, розташування типографії, рік друку видання .

#### **ВСТУП**

<span id="page-6-0"></span>**Актуальність теми**. Сучасна номенклатура науково-навчальної літератури, що охоплює всі сфери життя в переважній більшості охоплює вміст інформації на якій важко зосередитись, а ще складніше повертатися до ритму навчання та здобуття освіти. Проте багато є примірників науково-навчальних видань, що спонукають читача на прагнення вивчати щось нове.

Багато видавничо-поліграфічних компаній створюють спільні благодійні проекти, випускають безкоштовні навчальні підручники, посібники щодо он-лайн курсів по створенню мультимедійних продуктів, а зокрема, графічних елементів в програмах, відеоігор, тощо.

Беручи до уваги зростаючу необхідність сфери мультимедійного контенту в сучасному світі, зростає необхідність до контенту навчального характеру в виданнях он-лан курсів, де буде інформаційно-графічна інформація упорядкованою, структурованою та зрозумілою. Особливо на західному ринку, видавничополіграфічна індустрія повниться навчальними курсами, вебінарами, навчальними посібниками. Найбільш поширений вид подачі інформації це відео-уроки, або ж навчальні посібники в друкованому чи електронному виді, також існують такі приклади коли матеріал має друкований і відео формати. Таким чином матеріал стає більш доступним і використовується користувачами різного рівня знань.

Успіх навчального посібника залежить від макету верстки, а якщо бути точнішим то від зручності читання. Основне завдання навчальних посібників  $-\epsilon$ чітке так лаконічне представлення інформації користувачу, виклад матеріалу, подача методів вирішення тих чи інших задач повинні підкріплюватися конкретними наглядними прикладами їх застосування, та вирішення їх на практиці.

**Мета кваліфікаційної роботи:** розробити проект макету навчального посібника "Створення 3D локації в *Unreal Engine 4*" для опанування користувачами інструментарію рухомої 3D графіки.

#### **Завдання кваліфікаційної роботи:**

– дослідити характеристики та формати навчальних посібників;

– визначити етапи підготовки макету посібника;

– обгрунтувати вибір сучасного програмного забезпечення комп'ютерної верстки;

– створити макет посібника.

**Об'єкт проектування** – науково - навчальні видання.

**Предмет проектування** – макет навчального посібнику

**Методи дослідження**. *Теоретичні загальнонаукові:* аналіз наукової літератури для визначення видо-типологічних характеристик посібників; метод структурного аналізу для дослідження етапів редакційної підготовки навчальних посібників; порівняльний аналіз для обґрунтування вибору сучасного програмного забезпечення; *специфічні наукові:* метод проектування для розробки концепції посібника; макетування для створення макету навчального посібника.

**Практичне використання отриманих результатів.** У кваліфікаційній роботі розроблено макет навчального посібника "Створення 3D локації в *Unreal Engine 4*" для здобувачів вищої освіти та технічних курсів з інформаційних технологій.

**Практичне використання отриманих результатів.** У кваліфікаційній роботі розроблено макет навчального посібника "Створення 3D локації в *Unreal Engine 4*"

**Технічні та програмні засоби** – в кваліфікаційній роботі описано процес створення макету навчального посібника "Створення 3D локації в *Unreal Engine 4*" із застосуванням графічних редакторів: *Adobe Photoshop, Adobe Indesign.*

#### **РОЗДІЛ 1**

#### **ТЕОРЕТИЧНІ ОСНОВИ МАКЕТУВАННЯ ПОСІБНИКА**

#### <span id="page-8-1"></span><span id="page-8-0"></span>**1.1. Історія виникнення посібника як виду начального видання**

Витоки виду рукописного та друкованого навчального видання, сягають в далеке минуле - часів шумерів, стародавньої Греції.

Гостра потреба зберігання та передачі інформації виникла ще в давнину, це в свою чергу спричинило розвиток до розвитку навчальної літератури. У сучасний світ історичного простору навчальних видань, дійшли шумерські мовні тексти, які були створені на глиняних дощечках, датованих 4століття до нашої ери.

Завдяки розвитку книгодрукування, вигляд навчальної літератури щоразу набував нових елементів і постійно еволюціонував. Але незважаючи на досить ранній розвиток писемності, застосунок навчальної літератури, як широко використованого засобу навчання відбулося приблизно 200 років тому.

Розвиток вітчизняної навчальної літератури пов'язують з працею відомого педагога Костянтина Ушинського, який мав своєрідне бачення на навчальну книжку, він розгядав її як методичний посібник, засіб до розвитку самостійності учнів. Він також виклав теоретичне обґрунтування загальних принципів побудування змісту:

– доступність та інформативність,

– наступність,

– народна принадлежність,

– зв'язок з побутом,

– опора на краєзнавчі матеріали [1].

Друк україномовних навчальних видань почався ще в кінці 50-х – на початку 60-х рр. 19 ст. У цей час побачили світ «Граматка» П. Куліша, «Українська абетка»

М. Гатцука, «Букварь южнорусскій» Т. Шевченка (перший підручник, виданий літературною українською мовою), тощо (рис.1.1).

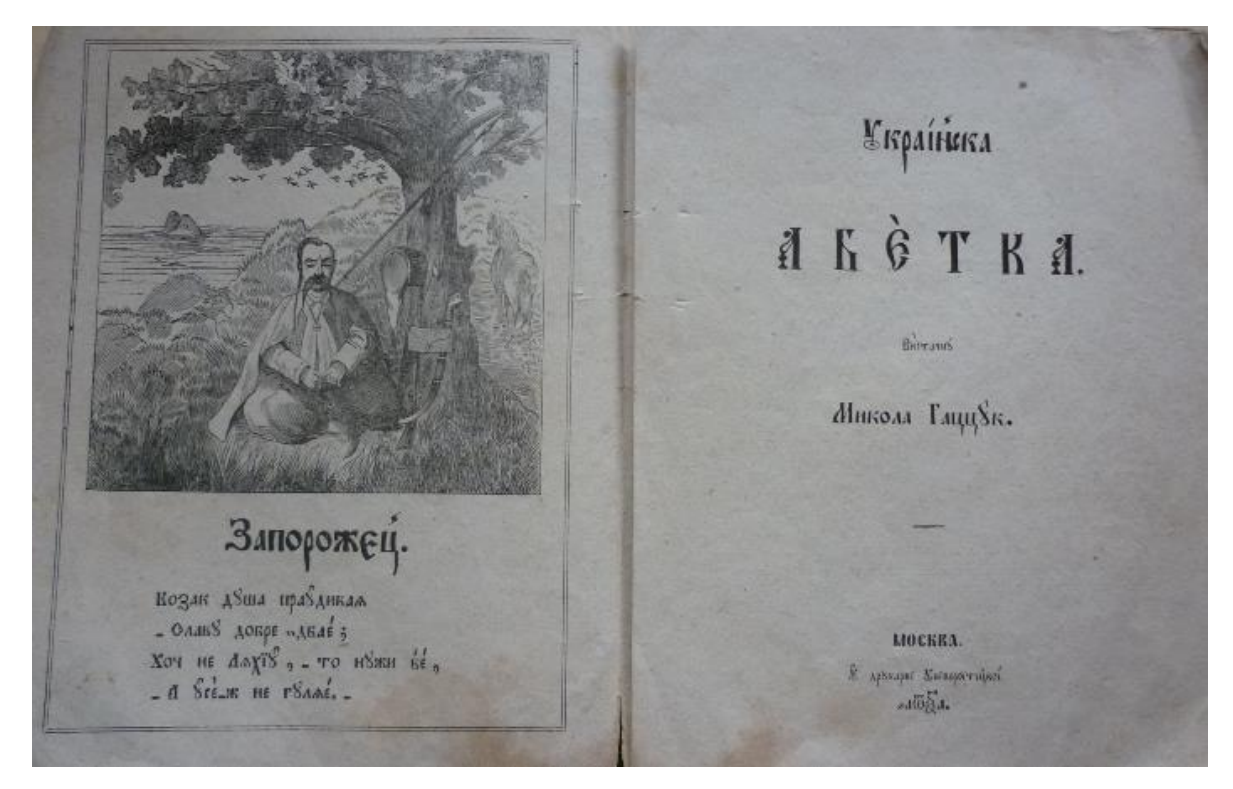

Рис. 1.1. Україномовне навчальне видання М. Гатцук «Українська абетка»

Підписання Валуєвського циркуляру (1863), а потім – Емського указу (1876) розповсюдження і видання українських книжок було заборонено і було припинено майже на півстоліття. Після скасування заборони на українське друковане слово, протягом 1905–1914 рр. було надруковано сім українських букварів та граматок, чотири читанки, а також граматики української мови, підручники з арифметики, географії, історії (рис.1.2).

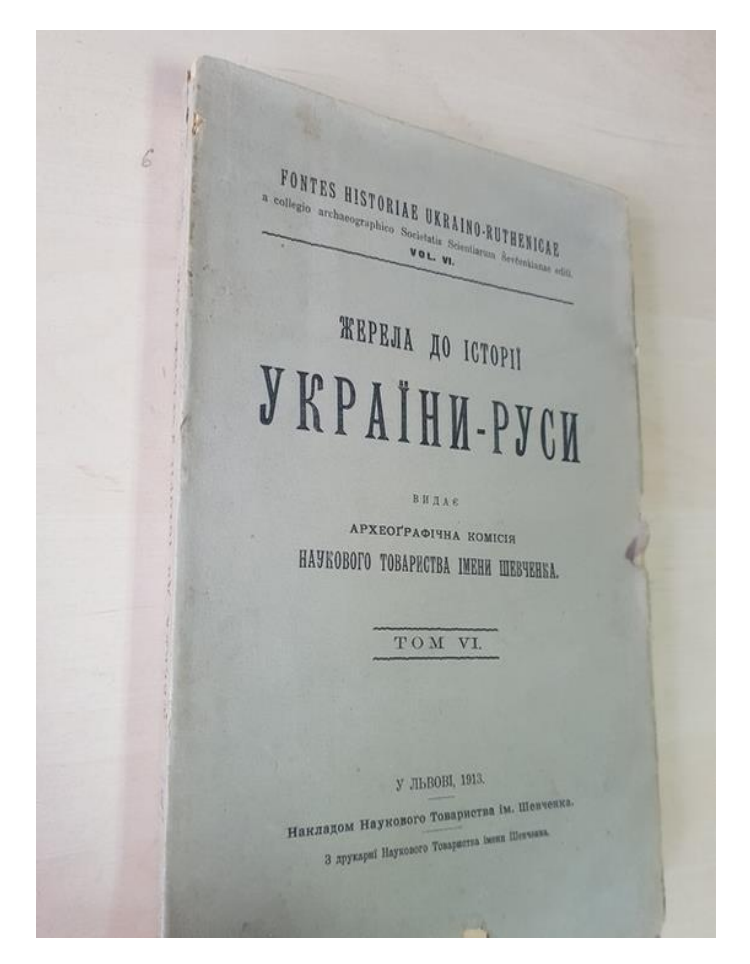

Рис. 1.2. Приклад виданого підручника історії в 1905-1914 рр.

У період відродження національної школи в Україні у 1917 р. перший державний орган управління освітою – Генеральний Секретаріат освіти – вважав одним з головних завдань створення національних книжок для навчання: шкільних підручників, навчальних посібників, довідників, словників [3].

Було створено та видано підручники з історії для початкової школи (авт. : М. Грушевський, І. Крип'якевич та ін.), з математики (авт. О. Астряб), з рідної мови (авт.: І. Огієнко, Б. Грінченко, Я. Чепіга). Головною вимогою до навчальної книжки для початкової школи з рідної мови, на думку І. Огієнка, є написання її українською літературною мовою (рис. 1.3) Ці ідеї він втілив у власних підручниках («Рідне писання: Українська граматика», «Граматика малої Лесі», «Рідне слово. Початкова граматика» (у двох частинах) [5].

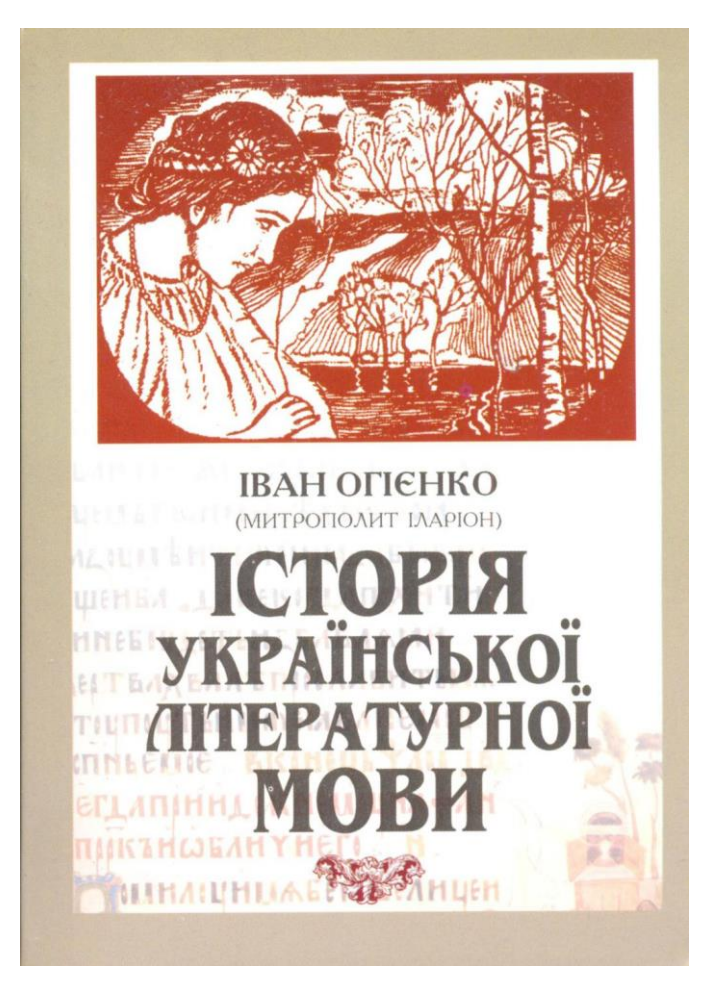

Рис. 1.3. Навчальне видання за авторством Івана Огієнка

У січні 1918 р. Міністерство народної освіти створило видавничий відділ, для розгляду надрукованої літератури українською мовою та оригінали рукописних книжок. Завдяки такій ініціативі, відбувся ріст появи нових видань, які б мали задовільнити навчальні потреби шкіл.

Під час існування Директорії УНР видання навчальних книг зазнало значного розвитку. Підготовка нових підручників та посібників стали одним із пріоритетних завдань УНР. Завдяки таким розпорядженням майже всі українські видавництва в Україні, а також за її межами друкували навчальні видання в великих теражах з високою якістю та по зниженій ціні.

Важливим ключовим моментом в історії книговидання навчальної літератури стали 30-ті роки. В тодішній столиці України – Харкові було створено державне учбово-педагогічне видавництво, якому в жовтні того ж року присвоєно назву

«Радянська школа». Постанова ЦК ВКП(б) «Про підручники для початкової і середньої школи» (1933)

У 70-х рр. створюються навчально-методичні комплекси – спеціальні набори навчальних книжок та інших засобів навчання [5].

#### <span id="page-12-0"></span>**1.2. Посібник як вид начального видання**

Навчальне видання – видання, яке містить упорядковану інформацію, наукового и практичного спрямування, представлені у зручному та лаконічному вигляді як для вивчення так і для викладання. Навчальні видання є ключовим елементом у освітньому процесі, який узгоджується з державними освітніми стандартами, навчальними планами та програмами. Основною відмінністю є поділ на цільову аудиторію, для учнів та для викладачів. Термін навчальне видання дуже обширне і не конкретизиюче, тому існують також такі терміни, як «навчальна література», «навчальна книга».

Навчальне видання можуть видаватися у друкованій формі, але тенденція більш схиляється до електронного видання, це стосується як і використанням серед студентів та викладачів так і авторів. Основна мета навчального видання – створення всіх умов для навчально-методичного супроводу стедента чи учня з використанням різних форм і методів навчального процесу на усіх його етапах і рівнях освіти. Навчальне виданяня - це не тільки засіб передачі та викладу інформації, воно також виконую такі функції як: комунікативна, інформаційна, розвивальна, виховна, і тд.

Характерними ознаками навчального видання є єдність змісту і форми викладки інформації, призначення, вид та роль у начальному процесі. Структура начальної книжки зазвичай вміщує основний, додатковий та пояснювальний текст, а також позатекстові компоненти такі як: апарат засвоєння інформації, ілюстраційний матеріал, апарат орієнтування.

Розглянемо, як посібники та довідники сприяли стандартизації, кодифікації, передачі та отримання знань. Ці навчальні та довідкові тексти відрізняються від

споріднених освітніх жанрів, таких як підручники та видання, завдяки їх зосередженню на практичних знаннях. Вони також відомі своєю появою в різних часах і місцях, таких як Стародавня Греція, ранній і середньовічний Китай і рання сучасна Європа, а також сучасні контексти в усьому світі. Нас особливо цікавить роль цих часто повсякденних текстів у збереженні та повторенні старих знань, важливість яких скидається з уваги, коли вчені зосереджуються на інноваціях. Сучасні уявлення про авторство погано поєднуються з підручниками та посібниками, які, як правило, є похідними від іншої літератури, хоча вони часто призводять до комерційно успішніших текстів, ніж їхні джерела. Цей вступ спирається на історію книги, а також історію науки, щоб запропонувати основу для того.

Посібники, підручники та довідники, якими часто нехтують, є ключовими інструментами у створенні та управлінні знаннями. У наукових товариствах, ремісничі майстерні та біомедичні лабораторії, навчальні тексти та збірники кодифікують знання робочої спільноти з метою передати те, що новий практикуючий повинен знати. Навчальні та довідкові тексти також відіграють ключову роль у донесенні місцевих знань і нових напрацювань до читачів по всьому світу.

Навчальний посібник – різновид навчального видання, який доповнює або повністю заміняє підручник або йде додатком у викладі навчального матеріалу з певного предмета (курсу, дисципліни) або окремого його розділу і має відповідний офіційно наданий гриф. Основною задачею посібника являється його використання при практичній роботі або знайомством з певною дисципліною, організації самостійного навчання, перевірка набутих навичок і знань. Матеріал посібника узгоджується державними освітніми стандартами, при поєднанні з навчальною програмою вони утворюють освітній комплекс з тієї чи іншої галузі знань. Посібники та довідники зазвичай написані доступною лексикою, містять достатню кількість ілюстративного матеріалу який використовується для трактування та кращого засвоєння інформації, також посібник може містити завдання для самоперевірки. Створюючи навчальний посібник варто керуватися рекомендаціями

МОН України [3]. Такі посібники, зазвичай, використовуються вчителями та викладачами і містять принципи та методику викладання дисципліни, також в них розміщена інформація що до перевірки знань студентів та учнів.

Методичні рекомендації є різновидом навчально-методичного посібника, вони деталізують методику навчальної роботи, допомагають краще розбиратися в дисципліні та містять короткі вказівки при виконанні завдань

Рекомендації що призначені викладачам та вчителям, несуть інформацію про специфіку викладання та комунікації з учнями чи студентами, а вказівки які призначені для учнів та студентів, допомагають при самостійній роботі та структуризують знання.

Навчальні посібники які використовуються для наочності, здебільшого містять ілюстративний матеріал який сприяє набуття практичних навичок, адже студент чи учень, має перед собою приклад тієї чи іншої роботи. Це прияє кращому уявленню суті об'єкта чи явища (рис 1.4).

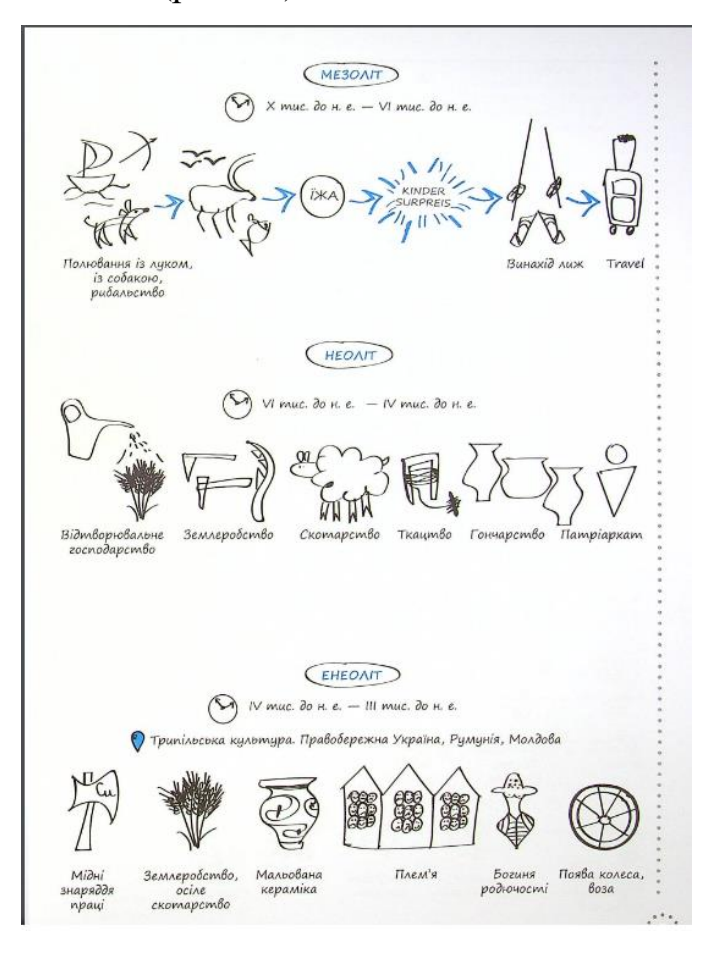

Рис 1.4 Приклад візуалізованого посібника

В свою чергу друковані навчальні посібники поділяються на поліграфічні зображувальні (таблиці, діаграми, плакати, наочні приклади) і картографічні (географічні карти, атласи тощо). Такі посібники належать до аркушевих видань, тому вони не мають інтерактивних номерів.

Книга сумарного обліку бібліотечного фонду приймає відомості про них. У Картці обліку аркушевих видань провадиться груповий облік посібників.

Хрестоматія – це навчальний посібник який містить уривки літературних, історичних, музичних творів які відносяться до вивчення дисципліни відповідно до навчальної програми.

Практикум – навчальний посібник який містить певний обсяг вправ та практичних завдань, з якоїсь однієї дисципліни, які закріплюють навички та уміння.

В якості практикума можуть бути збірники задач, тестів, диктантів, інструкцій до лабораторних та практичних робіт. Практикуми в свою чергу поділяються на робочі зошити та зошити з друкованою основою. Ті навчальні посібники які мають гриф «Рекомендовано міністерством освіти і науки України» можуть допускатися до використання в усіх закладах освіти (рис.1.5 , 1.6).

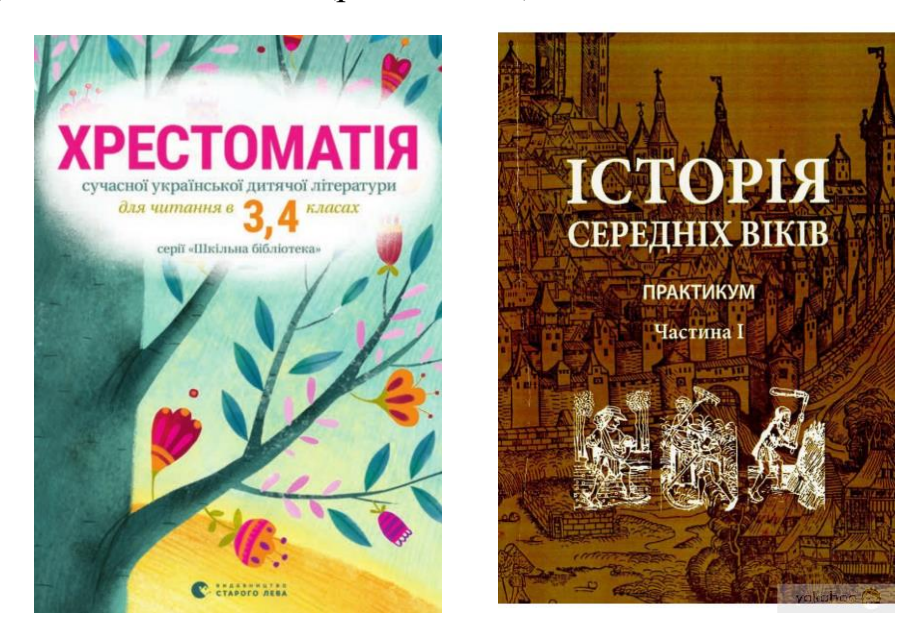

Рис.1.5. Навчальні посібники які мають гриф «Рекомендовано міністерством освіти і науки України»

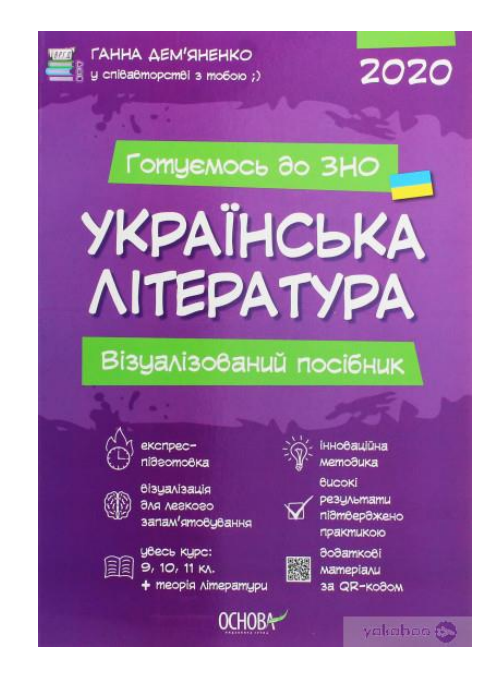

Рис.1.6. Види навчальної додаткової літератури

Навчально-методичній літературі (практикумам, хрестоматіям, методичним розробкам, навчально-методичним посібникам, робочим зошитам, дидактичним матеріалам тощо) за рішенням відповідної предметної комісії Науково-методичної ради з питань освіти МОН може надаватися гриф схвалення до використання в освітньому процесі – «Схвалено для використання у загальноосвітніх або професійно-технічних навчальних закладах» [3].

Не варто забувати про електронні ресурси. В епоху надзвичайного розвитку інтернету ми стикаємося з велечезною кількістю інформації, яка ніколи не була видана на фізичних носія, нічим не регламентована і змінюється в залежності від настрою користувача. Це також стосується електронних засобів навчання. Через це навчальні електронні видання не піддаються єдиному підходу до їх класифікації. З огляду проведеного аналізу, можна констатувати, що існує 256 термінів які описують дані видання. Через велику кількість авторів які самі вирішують що саме вони випускають, виникають нові назви по відношенню до деяких видів видань. Найбільші розбіжності трапляються при роз'ясненні поняття електронного підручника. Багато авторів розглядають їх так як зручніше їм, також оминаються загально прийнятті вимоги, адже автор орієнтується на свою аудиторію. Деякі

автори класифікують електронні посібники як комплекс друкованої і електронної книги. [4].

Електронні посібники та підручники витісняють традиційні засоби навчання і стають провідними на багатьох етапах навчального процесу. В свою чергу це звільняє викладача від механічної роботи та змінює процес викладання, це призводить до творчого підходу, де застосовують ся нову методи та засоби роботи зі студентами.

Начальне видання як електронне так і друковане, мають спільні ознаки:

- матеріал стосується якоїсь конкретної галузі;
- метеріал викладений спираючись на сучасні досягнення в науці;

– метеріал є систематичним, завершеним твором, який складається з багатьох критеріїв, які забезпечують цілісність підручника (рис. 1.7).

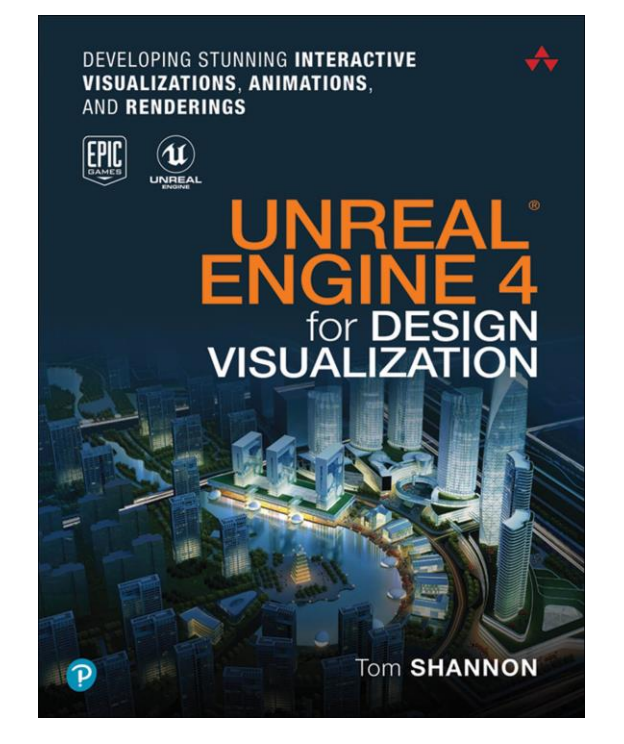

Рис.1.7. Електронний посібник Тома Шенона

Попри схожу назву і функції електронні підручники мають ряд відмінностей від паперових через або ж завдяки сучасним інформаційним технологіям.

Електронні посібники та підручники складаються з таких дидактичних функцій:

– інформаційна: завдяки швидкому доступі до потрібних джерел інформації забезпечується розширене та поглиблене опанування предмету;

– самоосвіти: сторює сприятливі обставини для самостійного опрацювання інформації, стимулює створення активної позиції в навчанні;

– виховна: дає можливість читачам розвивати навички пошуку та фільтрування інформації, стимулює бажання детальніше розглянути ті чи інші матеріали завдяки швидкому дступу до тестів, наочних прикладів та детальних інструкцій;

– поетапна: створення відповідних чинників як для поверхневого вивчення матеріалу так і поглибленого;

– засвоєння: завдяки системі зв'язків процес засвоєння матеріалу в читачі виходить на інший рівень; завдяки інтерактивних можливостей та динамічним моделям [4].

Провівши детальний аналіз структури електронного підручника, можна виокремити його ключові точки, які дають йому переваги в начальному процесі. Сам по собі друкований підручник є досить не гнучким в плані подачі інформації, йдеться про те що один підручник не може містити як початковий рівень так і рівень поглибленого вивчення, на відмінну від електронного підручника який може містити інформацію для різно-інформованої аудиторії, а також має вищу наочність викладу матеріалу. Так як він містить не тільки текстову й ілюстративну інформацію, електронний підручник може легко вміщувати такі мультимедійні фрагменти як аудіо та відео фрагменти, це дозволяє проводити з більшою інтерактивністю.

Інтереактивність електронного посібника чи то підручника заключається в методі подачі інформації, який призводить до взаємодії користувача та комп'ютера. Завдяки такій взаємодії користувач може сам фільтрувати інформацію, швидко отримувати доступ до її частин і одразу ж в разі необхідності відкрити інше джерело чи то для перевірки, доповнення чи порівняння інформаційного викладу.

Завдяки таким можливостям, користувач сам розвиває та отримує навички самонавчання та самоконтролю, розвиває здатність до фільтрації та відсіювання інформації.

Використовуючи електронний підручник чи посібник, ми маємо змогу скористатися функціє пошуку по словах. Цей інструмент дозволяє знаходити інформацію в підручника не знаючи його ієрархічної будову. Адже варто написати термін чи визначення, чи ключове слово яке потрібно і одразу його знайдемо, більше того ми будемо бачити скільки разів в матеріалі воно згадується. Таким чином це дозволяє не перечитувати все видання а тільки ту частину яка нам необхідна в даний момент.

Електронні посібники використовуються в таких видах навчальної діяльності:

- при викладенні теоретичного матеріалу;
- при практичному відпрацюванні;
- для контролю знань;
- при самостійній роботі.

Всі мультимедійні властивості електронних підручників сприяють найбільш цікавій та продуктивній роботі. Можливість необмеженого повторення складних для засвоєння частин, можливість необмеженого проходження навчальних тестів та лабораторних робіт до повного засвоєння навчального матеріалу, можливість проходження контрольних тестів навіть при неможливості відвідування навчального закладу (дистанційно) [2].

Слід зазначити, що електронні підручники не тільки сприяють навчанню, що само по собі значимо, але і відкривають перед користувачами можливості використання інформаційних технологій.

### <span id="page-19-0"></span>**1.3. Особливості матеріальної структури посібника**

Структура підручника, навчального посібника, навчально-методичного посібника виглядає таким чином:

- титульний аркуш;

– зміст;

– вступ;

– основний текст;

– питання для самоперевірки;

– додаткові задачі;

– довідково-інформаційні дані для розв'язання;

– предметний, іменний покажчики;

– бібліографічний опис.

Зміст – це упорядкований перелік заголовків. Заголовки змісту мають відповідати заголовкам в тексті. Вносити якісь зміни в зміст будь то скорочення чи доповнення не дозволяється. Зміст має містити всі заголовки рукописного тексту, в якості вийнятки можуть бути лише підзаголовки. Ступені рубрикації пишуться в один рядок з відповідними заголовками. Заголовки в змісті пишуться з правописної літери та без крапки в кінці. Назву розділу з'єднують крапками з відповідними номером сторінки у правому стовпчику.

Вступ або ж передмова повинні відповідати таким критеріям:визначати роль та призначення досліджувального матеріалу в певній галузі науки, містити формулювання ключових завдань які поставлені перед читачам. Обсяг передмови має бути 0,1 – 0,2 авторського аркушу. Основний текст в підручниках та посібниках – це методично оброблені та конкретизовані автором начальні матеріали. Викладка матеріалу повинна супроводжуватися об'єктивністю, науковістю, та чіткою логічною послідовністю. Подання термінів, розширення тексту новими поняттями та застосування засобів наочності повинні створити умови для того щоб студент добре міг засвоювати матеріал, навчився самостійно користуватися виданням, проявив інтерес до поглибленого вивчення предмету.

Загальні вимоги до основного тексту:

– зміст навчальних видань повинен відповідати програмі дисципліни;

– навчальні цілі конкретного розділу (підрозділу) подаються на початку його викладу (вони визначають, яких навичок та умінь повинен набути студент у результаті вивчення розділу);

- наприкінці кожного розділу подається узагальнений огляд (висновок);

- навчально-методична література повинна містити систему діагностики засвоєння навчального матеріалу (тести, завдання, що передбачають розв'язання проблемних ситуацій, контрольні питання, приклади розв'язку типових задач, перелік задач для самостійного розв'язку тощо).

Якщо з певної дисципліни існують підручники, то навчальні посібники, навчально-методичні посібники розробляють на основі нових методичних підходів для доповнення або заміни частини підручника, не допускаючи його дублювання (рис. 1.8).

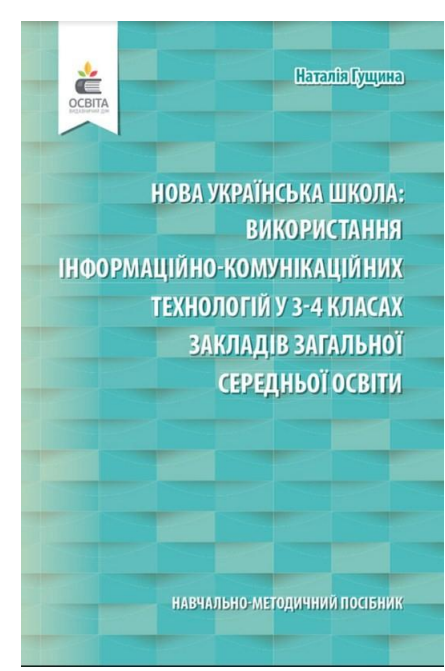

Рис. 1.8. Навчально-методичні посібники

Запозичені з інших мов слова варто вживати тільки тоді, коли немає рівнозначного слова рідною мовою. При цьому іншомовні слова й терміни доцільно пояснювати на тій самій сторінці, де вони вживаються, а спеціальні терміни й поняття – у самому тексті при першому вживанні.

У поясненні терміна уточнюють його походження чи джерело запозичення. У визначенні терміна не можна допускати багатозначності. У межах одного тексту недоцільно змішувати терміни різних наукових шкіл чи дисциплін, уживання в значенні терміна професійного сленгу, неточне або помилкове тлумачення термінологічних понять.

Притаманний навчальному виданню принцип дозування інформації, зазвичай, порушує однорідність тексту.

Питання для самоперевірки забезпечує схильність студентів до проведення самостійної роботи стосовно закріплення та вивчення нового матеріалу. Такі контрольні питання для самоперевірки, зазвичай розміщують наприкінці кожного розділу чи параграфу, в свою чергу вони мають розвивати застосування практичних прийомів і навичок логічного мислення.

Важливо щоб питання для самоперевірки були методично правильно поставлені адже це є невід'ємною частиною засвоєння знань,та в подальшому приведе до їх практичного застосування. Під час виконання контрольних завдань бажано передбачити використання обчислювальної техніки, аудіовізуальних засобів навчання, забезпечити умови обов'язкового використання нормативної та довідкової літератури.

Необхідно орієнтувати користувача на активну пізнавальну діяльність, самостійну творчу працю та вміння розв'язувати задачі. У кожному з цих видань мають бути приклади, питання, задачі.

Ілюстрації в навчальному виданні. Вибір виду ілюстрацій залежить від мети, яку ставить перед собою автор.

Можна сформулювати такі загальні рекомендації щодо ілюстрування вищезазначених видань:

 ілюстрації мають використовуватися тільки в тих випадках, коли вони розкривають, пояснюють або доповнюють інформацію, що міститься в даному виданні;

вигляд ілюстрацій має відповідати ступеню підготовленості користувачів;

 під час підготовки ілюстрацій слід ураховувати можливості відтворення їх типографією та інші фактори;

 ілюстрації у вигляді схем не повинні повторювати матеріал основного тексту або містити зайву інформацію, що відволікає читача від засвоєння теми;

 подані технічні креслення, що пояснюють будову та принципи роботи машин, їх механізмів та вузлів, не повинні містити малозначущих подробиць;

однотипні ілюстрації повинні бути виконані однією технікою тощо.

У навчальних типів видань повинен бути список джерел, які були використанні для викладки фактичних матеріалів.

Покажчик являється обов'язковим елементом структури навчальних видань. Покажчики бувають двох типів: предметні та іменні. Предметними покажчиками являються основні терміни та поняття, а іменних стосуються прізвища та ініціали тих людей про яких є інформація в даному виданні. Поруч з покажчиком проставляються номери сторінок, на яких є згадки про них.

Додатки виконують функцію збагачення змістовної інформації навчального видання. У якості додатків повинні використовуватися матеріли які доповнюють та ілюструють основний текст. Додатки повинні стосуватися всього видання та не допускаються додатки які не мають відношення до теми видання.

#### **Висновки до розділу 1**

<span id="page-23-0"></span>Було розглянуто та проаналізовано такий вид навчального видання, як посібник. Здійснено пошук інформації стосовно перших навчальних посібників в українському просторі.

Розглянуто види навчальних посібників та їх класифікації, специфіку його використання в навчальному процесі, характеристики які впливають на засвоєння та викладку матеріалу. Слід зауважити що посібники як вид навчальної літератури також діляться на підвиди і від цього залежить їхнє оформлення та цільова аудиторія.

В результаті проведеного дослідження визначено особливості та переваги їх використання в освітньому процесі.

#### **РОЗДІЛ 2**

#### <span id="page-24-1"></span><span id="page-24-0"></span>**ПРОГРАМНЕ ЗАБЕЗПЕЧЕННЯ ПРОЦЕСУ МАКЕТУВАННЯ ПОСІБНИКА**

#### <span id="page-24-2"></span>**2.1. Концепції начального посібника**

Перш ніж розпочати створення передбачуваного видання потрібно конкретизувати його типологічні параметри. Концепція лаконічно і в повній формі розкриває його задум, призначення, засоби підбору і структуризації матеріалу. Вона має нести в собі відповідні параметри які поєднуються між собою. Головна роль концепції це максимально конкретизувати майбутнє видання. Вона завжди прив'язана до проблем читача, до економічного клімату на ринку поліграфії та враховує можливості видавництва.

Концепція також об'єднує загальні параметри: майбутню аудиторію видання, її рівень знань, рівень професійних навичок. З усього цього випливає, що основним моментом в розробці концепції – чітке уявлення цільового і аудиторного призначення видання.

Таким чином концепція має давати відповіді на такі запитання:

– розмір та основну частину аудиторії видання;

– опис цілей видання;

– опис редакційних, організаційних, дизайнерських, інформаційних, жанрових рішень;

– тематичний рубрикатор;

– технічні характеристики видання: папір, обсяг, періодичність;

Після того як всі питання стосовно концепції видання будуть вирішені, можна переходити до прийняття бюджету видання.

Якщо видання комерційне, то варто скласти бізнес-план видання яким повинен розкривати питання цінової політики, ринку збуду та і т.д..

Модель видання формується з урахуванням багатьох слідуючих факторів, насамперед – цілей і знань, його типологічної специфіки, особливостей майбутньої аудиторії, рекомендації що до редакційного колективу – його навичок. В свою чергу ця модель складається з трьох головних частин – *змістовної, композиційної та графічної*.

Змістовна модель призначена для відповідей на запитання – що варто публікувати в навчальному виданні, які викладки інформації використати. Це основна частина моделювання навчального видання в тому числі посібника. Модель розкриває наскільки матеріал буде гнучким у використанні та визначає основну частину аудиторії

Композиційна модель приймає участь у створенні та організації змістовної частини посібника.

Графічна модель посібника втілює в себе характер ілюстративних елементів, його зовнішній вигляд, ключові графічні елементи.

Цілісна модель навчального посібника повинна мати:

– сформовані розділи;

– дизайнерські рішення, ключові елементи гравіки;

– мета вивчення матеріалу;

– потенційну аудиторію;

– якщо це комерційне видання то уявлення про ринки збуту та можливих партнері для подальшої співпраці;

Основна мета просування видання в інформаційному просторі – це розширення аудиторії, закріплення на ринку, посилення іміджу і т.д.. Етапи просування видання – це об'єднання проектів, діяльність яких спрямована на розповсюдження, привернення уваги, підвищення лояльності аудиторії та авторитету видання

Володіючи необхідними знаннями про читацьку базу, зібравши меді план та підготовивши рекламний матеріал, можна розпочинати кампанію по просуванню посібника.

Проте практика показує, що не існує чіткого сценарію для популяризації всіх видань, зазвичай кожен має свій індивідуальний план. Існують тільки певні рекомендації при виконанні яких, ваше видання може здобути широке розповсюдження по читацькі аудиторії.

#### <span id="page-26-0"></span>**2.2. Сучасне програмне забезпечення для верстки та макетування**

Сучасний ринок програмного забезпечення досить масштабний і повниться великою кількістю програм для створення видавничих продуктів. По при велику кількість програмного забезпечення існують такі які зарекомендували себе по всьому світу і їх використовують як і великі корпорації так і невеличкі студії.

Найкраще програмне забезпечення для графічного дизайну полегшує налаштування макету, готового до друку та тиражування.

Створення ілюстрацій та інших елементів дизайну для видання потребує професійних навичок, тому вам знадобиться спеціальне програмне забезпечення. А саме, спеціальна програма для графічного дизайну на основі векторного відтворення зображення.

Для таких цілей знадобиться програмне забезпечення, яке спеціально призначене для проектування у векторній графіці, який також має параметри редагування кольорів, які працюватимуть у CMYK та HSB на відмінну від більш поширеного RGB.

Макет — це сукупність засобів дизайну, побудови структури та форми для загального вигляду друкованої сторінки — з особливим акцентом на ефективне розташування та розташування елементів сторінки. (У рекламі та видавничій справі цей термін також може означати попередній ескіз або план реклами чи статті.)

Безумовно, найважливішим фактором у макеті сторінки є інтервал. Читачі люблять білий простір. Як показує практика студенти уникають і не звертають увагу на «сірі сторінки», тобто такі сторінки які задруковані лише тектсом і не мають якихось додаткових дизайнерських рішень. Якщо текст розбитий

підзаголовками з ілюстрацій ними матеріали то студенти більш довірливо дивляться на такі сторінки.

Фахівці з верстки використовують різноманітні стратегії та пристрої, щоб протидіяти чи усунути так звані «сірі» ефекти і замість цього створити сторінку, яка буде привабливою для перегляду та легкою та приємною для читання. Ось деякі основні стратегії та пристрої:

1) Змінний інтервал. Видання, які використовують одинарний незмінний міжрядковий інтервал (одинарний, подвійний чи потрійний) абзац за абзацом, сторінка за сторінкою, можуть створювати відчуття нудної однорідності. Варто задати не однорідний міжрядковий інтервал, щоб зменшити монотонність або виділити певний розділ. Так наприклад інтервал в основному тексті та інтервал в заголовках буде різним.

2) Заголовки та підзаголовки . Як і газетні заголовки так і в навчальних виданнях, такий метод не тільки розбиває захаращений вигляд сірої сторінки, а й допомагає читачеві, вказуючи основні розділи або підрозділи видання.

3) Відступи . Як правило, все, що збільшує пробіл, також покращує зовнішній вигляд і читабельність документа. Відступи додають пробіл і надають форму та визначення абзацу.

4) Маркерні списки. Інформацію, яку можна подати у вигляді списку, як правило, легше зрозуміти і запам'ятати, ніж ту саму інформацію, представлену в звичайному абзаці. Як правило, марковані списки слід використовувати, коли точний порядок або послідовність елементів (наприклад, у списку покупок) не мають особливого значення. Самі символи маркерів мають відповідати загальному дизайну документа та сторінки: наприклад, використання маркерів «смайлик» або інших химерних піктограм може бути ідеальним для дитячого підручника; але вони можуть здатися дещо недоречними у професійному навчальному посібнику чи підручнику.

5) Малюнки, таблиці та ілюстрації. Зображення – від простих малюнків і стилізованих значків до детальних схем і фотографій – неминуче привертають увагу

читача і, безперечно, протидіють ефекту сірої сторінки. Те ж саме можна сказати і про діаграми, рисунки та таблиці, особливо коли вони передбачають використання кольору.

На основі макету, шляхом компоновки текстових та графічних елементів, здійснюється верстання. Перший етап підготовки макету – це комп'ютерна верстка.

Існує кілька комп'ютерних програм, призначених для електронної верстки. Вид верстки, тобто тип видання, визначають, яку саме програму необхідно обрати верстальнику для зручної роботи. Комп'ютерна верстка – означає створення не лише макету сторінки для книг та журналів, а також створення макетів рекламних оголошень, упаковки, дизайн виставкових стендів, роздаткових матеріалів тощо .

Розроблено чимало програм, які застосовуються для верстання:

- продукти корпорації *Adobe* (*PageMaker*, *Frame Maker*, *InDesign*);
- *QuarkXPress*;
- *Corel Ventura Publisher*;
- *TeX*,

які можуть бути оптимальними в різних випадках [11].

Наприклад, програма *QuarkXPress* є одним із лідерів свого класу – завдяки ефективній сумісній обробці тексту та графіки. Особливе значення має об'єктна орієнтованість програми – застосування різноманітних видів трансформації об'єктів. Основною перевагою програми є можливість спершу розробити композицію документа, а потім увести й обробити текстову та графічну інформацію. Верстальнику складно обійтись без використання традиційних дизайнерських програм, адже дизайн та верстка – пов'язані між собою поліграфічні процеси.

Програмне забезпечення для дизайну – це пакети комп'ютерної графіки, які дозволяють доповнювати текст ілюстраціями різного походження, створювати дизайн сторінок і виводити поліграфічну продукцію на друк з високою якістю. Програми використовуються дизайнерами, залежно від виду рекламнополіграфічної продукції. Наприклад, ті, які мають засоби для корекції сканованих зображень, ретушування фотографій, дозволяють використовувати спец ефекти і маски, необхідні для редагування і монтажу растрових зображень (найпоширеніша – *Adobe Photoshop*).

Також засто застосовуються програми, призначені для створення ілюстрацій і розробки загального дизайну сторінок, вони орієнтовані н готові зображення з високою роздільною здатністю (найпоширеніша – *Adobe Illustrator*). Серед популярних пакетів ілюстративної графіки для *Windows* варто відзначити векторний пакет *CorelDRAW* корпорації *Corel Corporation*, що став вже класичною програмою векторного малювання. Пакет призначений не тільки для малювання, а й для підготовки графіків і редагування растрових зображень. Він має відмінні засоби управління файлами і можливість показу слайд-фільмів на дисплеї комп'ютера, дозволяє малювати від руки на графічному планшеті та працювати з шарами зображень, підтримує додаткові ефекти та фільтри, в тому числі тривимірні, і має гнучкі можливості для роботи з текстами.

Тип форми

Більшість шрифтів можна розділити на дві групи:

– *serif* , які мають загострені біти (засічки);

– *без засічок* , які є простими.

Якщо засічки занадто яскраво виражені, вони можуть відволікати увагу. Зазвичай краще використовувати шрифти без засічок, наприклад *Arial*, *Helvetica* або *Verdana* (рис.2.1.)

#### **Arial** Helvetica Verdana

Рис.2.1 Приклад шрифтів без засічок.

Комп'ютерне програмне забезпечення пропонує широкий вибір шрифтів. Це спокушає початківців дизайнерів використовувати багато різних шрифтів в одному документі.

Розмір шрифту вимірюється в одиницях, які називаються «пунктами». Використовуйте розміру шрифту 12 пунктів. За потреби ви можете опуститися до 10 пунктів, але не нижче цього адже це вплине на зручність читання.

Для людей які мають вади ті чи інші вади зору рекомендують використовувати розмір шрифту 14 пунктів. Для заголовків варто використовувати розмір шрифту щонайменше на два пункти більше, ніж основний текст.

Потрібно уникати використання прописних літер для наголосу – це ускладнює читання слів і виглядає не доречним особливо в навчальних та наукових виданнях. Для акцентування інформації використовуйте жирний шрифт. Уникайте використання курсивів, оскільки їх важко читати.

Довжина рядка може вплинути на легкість і швидкість читання. Дуже довгі і дуже короткі рядки змушують читати повільніше.

Варто проектувати довжину рядка з точки зору кількості символів у рядку (включаючи пробіли).

Рядок основного тексту зазвичай має містити від 60 до 72 символів або приблизно від 10 до 12 слів

Для основного тексту пробіл між рядками завжди має бути більшим, ніж пробіл між словами. Інакше око читача буде мати тенденцію перейти на наступний рядок вниз.

Зазвичай для основного тексту від 10 до 12 пунктів ви використовуєте початок приблизно на 120% розміру шрифту.

Це означає, що для основного тексту з 10 пунктів ваш провідний буде 12 балів. Це звичайне налаштування за замовчуванням для програмного забезпечення.

Окрему увагу варто звернути на вирівнювання тексту.

Методи вирівнювання тексту:

– вирівняний, коли стовпець тексту вирівнюється як ліворуч, так і праворуч;

– діапазон ліворуч, також відомий як рваний правий, де текст вирівнюється лише зліва;

– діапазон праворуч, також відомий як рваний лівий, де текст вирівнюється лише праворуч; і

– центрований.

Макети сторінок складаються з тексту, ілюстрацій та пробілів. Важливо знати, як ці різні елементи пов'язані один з одним.

Багато людей наполегливо працюють над своїм стилем письма, але приділяють мало уваги тому, як їхні слова відображаються на сторінці. Наприклад, вони не усвідомлюють, що сторінки, наповнені основним текстом, дуже неприємні.

Використовуйте дизайн, щоб залучити читачів і допомогти їм орієнтуватися у ваших виданнях.

Ширина полів та стовпців є важливим аспектом видання, варто використовувати поле близько 25мм у верхній, нижній і бічній частині кожної сторінки.

Чітку ієрархію заголовків та підзаголовків можна досягти розміром шрифту. Контрастність між кольором фону та кольором тексту також забезпечує зручність читання матеріалу. Наприклад, варто застосовувати чорний або темно-синій шрифт на білому тлі.

Заголовкам і підзаголовкам потрібен простір. Пробіли повинні обрамляти заголовок, таким чином вони будуть концентрувати увагу читача (рис.2.2.)

# У цьому прикладі заголовок обрамлений пробілом

і є набагато ефективнішим. Немає необхідності заповнювати весь простір лише заради цього.

# Білий простір вкрай необхідний

. Але в цьому прикладі заголовок тісний, тому що дизайнер намагається заповнити весь простір. Це ускладнює читання.

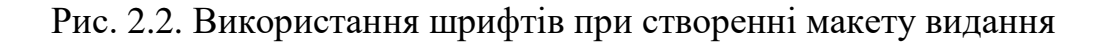

Ключові елементи на які варто звернути увагу при макетуванні посібника

- використання лише одного або двох шрифти під час оформлення;
- жирний шрифт для підкреслення;
- уникайте використання великих літер і підкреслення;
- не використовуйте курсив;
- завжди використовуйте підписи до будь-яких ілюстрацій;
- використовуйте білий простір;

– переконайтеся, що ви використовуєте хороший контраст між типом і фоном.

#### <span id="page-32-0"></span>**2.3. Підготовка макету до друку**

Найкращий спосіб створити ідеальну брошуру, посібник чи візитну картку – це спільна робота дизайнера та клієнта. Обидві сторони мають бути залучені до кожного етапу проекту, від створення ідеї до друку.

Часто, на жаль, один або обидва з них припускають, що додрукарською підготовкою та друком повинні займатися виключно технічні працівники друкарні.

Небезпека того, що хтось без досвіду макетування вносить зміни до вашого файлу, полягає в тому, що це може призвести до небажаних змін макету, які підривають загальний ефект передбачуваного макета. Якщо ви хочете переконатися, що нічого не буде втрачено під час перекладу між вашим робочим столом і друкарнею, проведення власної покрокової додрукарської перевірки ваших файлів макету може заощадити ваш час і заощадити головні болі. Це також може заощадити вам масу грошей!

За словами експерта з виробництва великих тиражів, [Аллена Глейзера](https://allenglazer.wordpress.com/2011/05/08/understanding-potential-problems-results-in-better-products/) , 25- 75% бюджету дизайн-проекту слід відкладати на витрати на друк. Якщо ви не помітили помилку під час додрукарської підготовки, виправити її буде набагато дорожче.

Підготовка файлів графічного макету до друку може бути швидкою та легкою, якщо ви знаєте, які елементи шукати. Щоб мати перевагу, коли прийде час друку, існує контрольний список для підготовки до друку, який охоплює все, на що потрібно звернути увагу під час завершення перевірки. Ось на що варто звернути увагу до друку видання

Невеликі помилки, такі як друкарські та граматичні помилки, можуть бути різницею між закриттям продажу та вибором клієнта конкуренції. Опитування [від](http://www.standingdog.com/blog/do-grammatical-errors-affect-sales)  *[Standing Dog Interactive](http://www.standingdog.com/blog/do-grammatical-errors-affect-sales)* показало, що лише 3% людей не заперечують щодо помилок, тоді як більшість вважає друкарські та граматичні помилки вирішальним фактором у тому, чи продовжувати читати… чи ні[6].

«Негативний досвід користувачів Інтернету завдає шкоди продажам, – пишуть вони, – і результати цієї вибірки вказують на те, що друкарські та граматичні помилки, ймовірно, призведуть до того, що основна частина потенційних клієнтів компанії матиме негативний досвід на її веб-сайті»[6].

Уловлення помилок ще важливіше під час друку. Як тільки ваш дизайн буде в руках ваших споживачів, немає можливості оновлювати його в режимі реального часу.

Існують два типи коректури, з якою потрібно звернутися, перш ніж надіслати файл у пресу. Лінгвістична коректура охоплює те, що більшість людей асоціює з редагуванням: перевірка на наявність граматичних помилок, друкарських помилок, орфографії та загальний потік мови, що використовується в оголошенні.

Додрукарська коректура (або графічна коректура) стосується візуальної привабливості тексту з графічної точки зору. Шукайте розділені слова в кінці розривів рядків, довжину самих рядків і навіть інтервал між текстом. Головне, про що слід пам'ятати, – це підтримувати постійну довжину рядків під час розриву речень. Довші або коротші рядки виділяються і можуть справді порушити загальну однорідність у блоці тексту, якщо вони не розміщені належним чином.

Після завершення коректури настав час встановити інтервал між текстом. Більшість шрифтів і програм для макетування випускаються готовими з певним ступенем оптимізації, але якщо ви не налаштуєте шрифти за допомогою власного візуального судження, вони часто виглядають трохи не так.

Класичні процедури типографіки, такі як коригування початку [,](https://99designs.com/blog/tips/6-tips-line-spacing-typography/) відстеження [та](https://99designs.com/blog/tips/13-type-crimes-to-stop-committing/) кернінг [вашого](https://99designs.com/blog/tips/11-kerning-tips/) тексту, є центральними для створення унікального вигляду, який ви хочете виділити свій дизайн. Подумайте про все своє зображення як про композицію: кожен розділовий знак, буква, блок негативного простору та абзац повинні працювати узгоджено з іншими, щоб створити безперешкодний досвід для глядача вашого макету.

Перед друком двічі перевірте роздільну здатність зображення. Це означає, що у вашому дизайні потрібно не лише зазначати роздільну здатність фотографій, а й роздільну здатність, у якій ви зберігаєте весь остаточний проект.

Елементи друку слід зберігати з роздільною здатністю 300 точок на дюйм або більше , але, як пише Сара Дуейн-Гладден із [SpeckyBoy](https://speckyboy.com/2014/02/14/proofing-tips-print-design-perfection/) , «гарне практичне правило – завжди зберігати файли макету з найвищою можливістю роздільної здатності. Хоча ви можете зменшити зображення, якщо потрібно»[6].

Загалом, краще ніколи не збільшувати фотографії більше ніж на 20 відсотків від їх початкового розміру. Зміна розміру зображень у вашому документі також змінює вихідну роздільну здатність вашого зображення в документі. Особливо це стосується листівок і брошур великого розміру, а також рекламних матеріалів із зображеннями фото якості. Однак, якщо ви друкуєте на полотні, 100 DPI може вистачити до певного розміру. Коли справа доходить до друку файлів макету, те, що ви бачите на екрані, часто не те, що ви отримуєте від принтера. Один із способів переконатися, що те, що ви бачите на екрані, збігається з тим, що виходить із принтера, – це перевірити наявний колірний режим вашого макету.

Екрани комп'ютерів і цифрові камери бачать колір і світло в різних спектрах, ніж принтери, і якщо їх не синхронізувати, це буде жахливо відображатися у вашому відбитку. Електроніка, яка виробляє візуальне світло або інтерпретує його за допомогою датчика, використовує спектр RGB для створення кольорів, оскільки змішування світла в цих кольорах легко і плавно.

Більшість (якщо не всі) програмні засоби для проектування використовують колірний режим RGB за замовчуванням. Однак принтери використовують процес CMYK для накладання різної інтенсивності кожного тону та створення повного діапазону кольорів. Цей адитивний процес – на відміну від субтрактивної системи RGB – передбачає додавання кольору для створення більш глибоких кольорів на шляху до чорного, а не додавання світла, щоб відійти від чорного.

Але основний висновок: якщо ваш комп'ютер і принтер не відповідають один одному в питанні кольоропередачі, то ваші результати не будуть належними. Тому встановіть програму на CMYK.

Перенесення вашого макету з цифрової сфери у фізичну включає в себе переконання, що [обтікання, обрізання та зрізи](https://99designs.com/blog/tips/guide-to-print-bleeds/) файлу вибудовуються належним чином. Ці позначки вказують на краї вашого макету та місця, де слід зробити розрізи після друку. Це додасть вашому виданню відчуття професійного, розробленого від усього шляху до краю сторінки.

Мітки обрізання вказують, де буде вирізано ваш дизайн, а обрив – це те, де частини тексту або об'єкти виходять за межі сторінки, щоб компенсувати обрізку. Слизь – це область, яка знаходиться далеко за межами пропуску , де є інструкції щодо принтера, додаткова інформація про друк та інші необхідні відомості про роботу. Якщо ігнорувати обмазку, ви ризикуєте мати білу облямівку вздовж одного боку, де фізичний папір виходить за межі вашого цифрового макету.

Якщо ваш текст або зображення підтримують край обрізання або згин, також дуже важливо враховувати допуск на різання вибраного паперу. Незначні відмінності у вашому макеті можуть мати велике значення, коли справа доходить до симетрії, коли листівка вирізана або зв'язана.

У поліграфії накладення – це процес розміщення всіх сторінок вашого макету на папері для друку швидше та зменшити зайві відходи паперу.

Передача зв'язаних матеріалів до преси вимагала набагато більшої організації. Друк буклетів і багатосторінкових брошур був завданням – від вирівнювання сторінок до забезпечення їх рівномірного розміщення один до одного

під час друку. Завдяки *Adobe Publisher* та подібним програмам, орієнтованим на макетування, налаштувати багатосторінковий макет для публікації в брошурі чи буклеті набагато простіше.

Після того, як ви пройдете кожен крок, настав час зберегти свій макет. Файли PDF – це переважно формати файлів для друку без втрат, які ідеально підходять саме для цієї мети.

Правильний папір має значення. Останній крок, перш ніж відправити свій дизайн до друкарні: вибір паперу.

Різні типи паперу створюють інше відчуття та візуальну привабливість, ніж інші. Наприклад, ви часто можете отримати той самий тип професійних результатів, який бажаєте, за допомогою менш дорогого напівглянцевого паперу, а не більш щільного матового. Витратьте трохи часу на обмірковування того, який тип ефекту ви хочете створити, перш ніж почати друк.

Проходження додрукарської підготовки та пошук червоних прапорців допоможе вам зберегти цілісність вашого макету від концепції до остаточного друку, щоб нічого не загубилося при перекладі. Додрукарська підготовка допомагає вловити маленькі помилки, які стають великими помилками, коли вони потрапляють до друкарні– помилки, які миттєво стають спірними на багатогодинні роздуми та дизайн.

#### **Висновки до розділу**

<span id="page-36-0"></span>Після проведеного дослідження було визначено етапи проектування макету видання на моменті створення його концепції. Розглянуто параметри які варто враховувати до початку друку.

Проаналізовано актуальне програмне забезпечення яке використовується для версти та макетування, слід зазначити що використання професійного програмного забезпечення не гарантує задовільного результату при друці.

Розглянуто колірні моделі RGB та CMYK, і те як їх вибір впливає на якість друку.

#### **РОЗДІЛ 3**

# <span id="page-37-1"></span><span id="page-37-0"></span>**ПРАКТИЧНА РЕАЛІЗАЦІЯ МАКЕТУ ПОСІБНИКА "СТВОРЕННЯ 3D ЛОКАЦІЇ В UMREAL ENGINE 4"**

# <span id="page-37-2"></span>**3.1 Формування концепції навчального посібника «сстворення 3D локації в Unreal Engine 4»**

– Для формування концепції видання необхідно:

– сформувати загальну структуру змісту;

– визначити колірні рішення;

– обрати шрифт;

– визначити мету посібника та ключову його аудиторію.

– Для початку визначимося з метою та аудиторією майбутнього навчального посібника.

Посібник матиме форму навчального «поводиря», тобто матиме покрокові інструкції які допоможуть досягти бажаного результату. Також зміст та викладка матеріалу буде досить зручною для вивчення окремих розділів. Так як основна задача посібника це створення локації, то цій частині буде приділена достатня увага. Адже створення локацій або ж на мові сленгу «*level-design*» має досить велику теоретичну базу яка об'єднує в собі декілька видів діяльності.

Посібник має включати в себе такі блоки:

- зміст;
- вступ;
- основний текст;
- ілюстративний матеріал;
- позначки та додаткове ілюстративне оформлення;
- додаткові відомості стосовно того чи іншого інструмента.

Наступним етапом створення посібника буде визначення його кольорової гами. Психологи встановили, що ті чи інші кольори та їх відтінки можуть впливати на стан особи. Також існує твердження що кожний колірний тон відповідає переживанням людини. Тому опираючись на ці факти варто більш скрупульозніше ставитися до підбору кольорів в виданнях.

Набагато простіше підбирати колірні рішення опираючись на досвід інших дизайнерів. Досліджуючи декілька прикладів програмного забезпечення можемо стверджувати що вони всі використовують нейтральні кольори для всього інтерфейсу і лише для деталей які потребують більш детальнішого вивчення встановлюють досить помітні кольори (рис.3.1, 3.2).

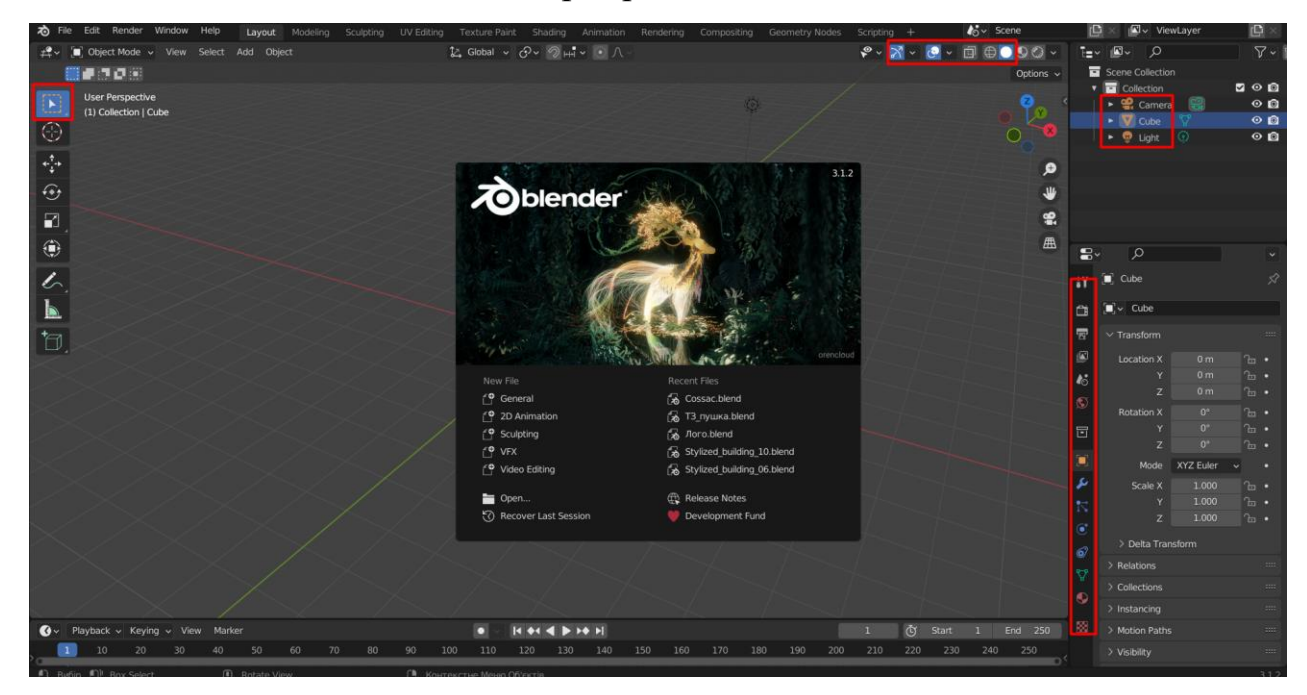

Рис.3.1. Колірні рішення інтерфейсу програм

Варто зазначити що робочі області мають сірий пастельний колір, який не буде відволікати при роботі, також бачимо як за допомогою кольорів, будується ієрархія важливості тих чи інших інструментів.

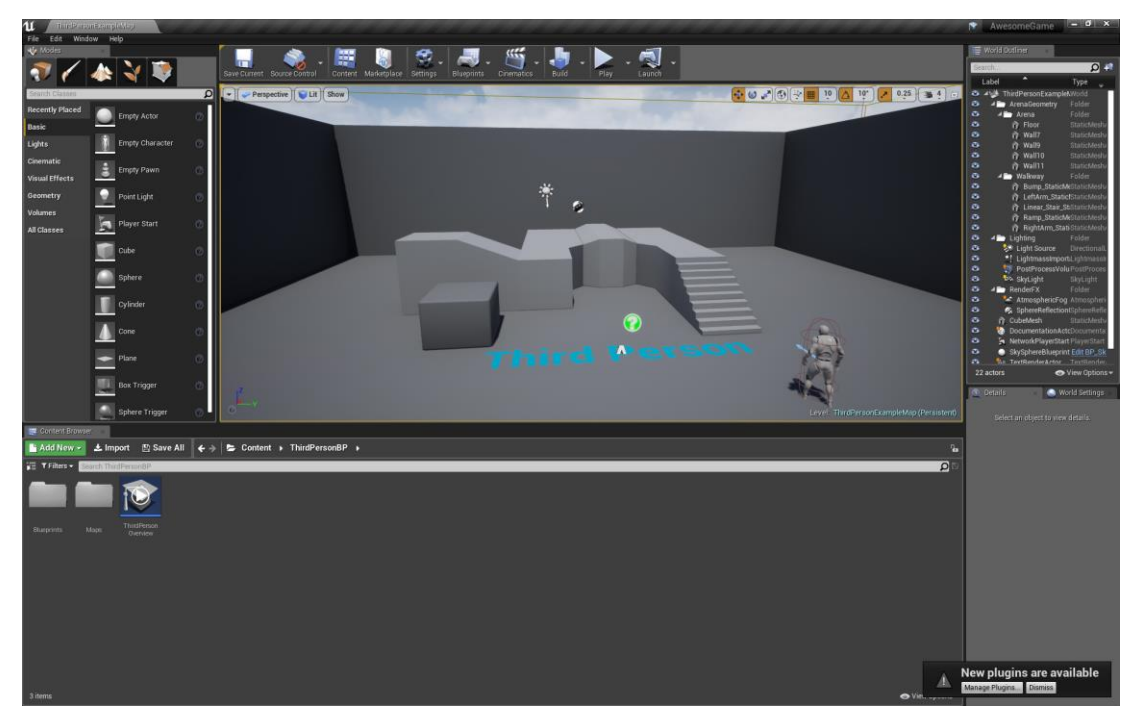

Рис.3.2 Колірні рішення інтерфейсу програм

Так як посібник має прикладний характер стосовно програмного забезпечення, то доцільно використати таку ж або схожу кольорову гаму.

В цьому на як раз допоможе програма в якій буде відбуватися робота над 3D локацією. Адже читачам буде набагато простіше ототожнювати посібник з програмою (рис.3.3).

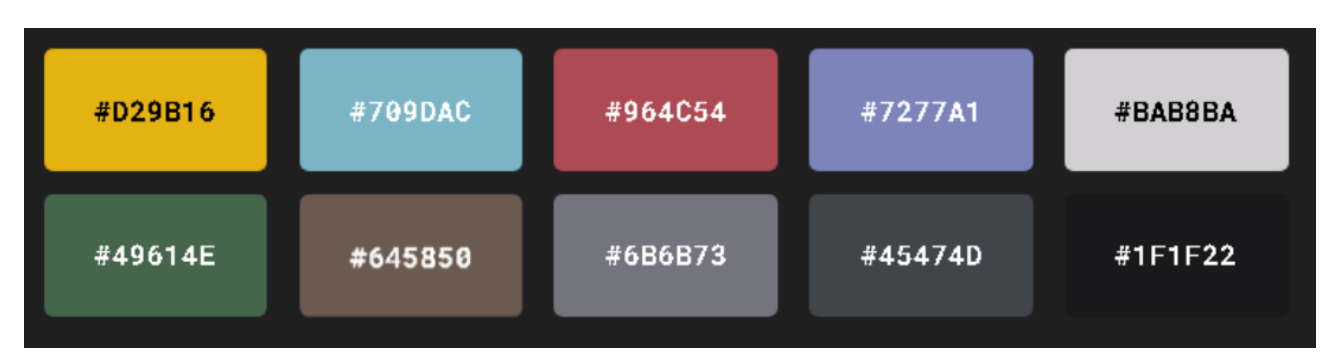

Рис.3.3. Палітра можливих кольорів посібника

Розберемо декілька кольорів на предмет сприйняття їх людиною.

Як і в *Unreal Engine 4* так і в нашому посібнику помаранчевий колір буде використовуватися в якості підкреслення якоїсь інформації, або ж елементом куди буде спрямовувати увагу читача. Слід зазначити що служби швидкого реагування мають на собі елементи помаранчевого кольору адже від легко розпізнається серед інших. Сам по собі помаранчевий колір допомагає досягти емоційної рівноваги, також він стимулює роботу нервової системи. Це досить вдале поєднання з тим розрахунком що в посібнику він буде використовуватися для привернення уваги.

Візьмемо до розгляду блакитний колір, як відомо це колір сприяє зануренню в думки та носить заспокійливий характер. В посібнику можна його використати для засобів додаткової ілюстрації.

Сірий колір також використовується в інтерфейсі програми, для позначення робочої області або ж не активних кнопок. В посібнику він призначений для створення фонового зображення яке буде створювати об'ємність та глибину фону але не буде відволікати від матеріалу, адже сам по собі сірий колір це поєднання чорного та білого, а тому він уособлює нейтралітет та він не викликає радість але й не наганяє важкі думки. Сірий колір це ознака стабільності яка б вона не була і це досить вдале рішення в якості основного фонового компоненту, адже читач ніяк не зможу відволікатись на нього з тих чи інших причин.

Варто перевірити дані кольори стосовно їх гармонійного поєднання між собою (рис.3.4).

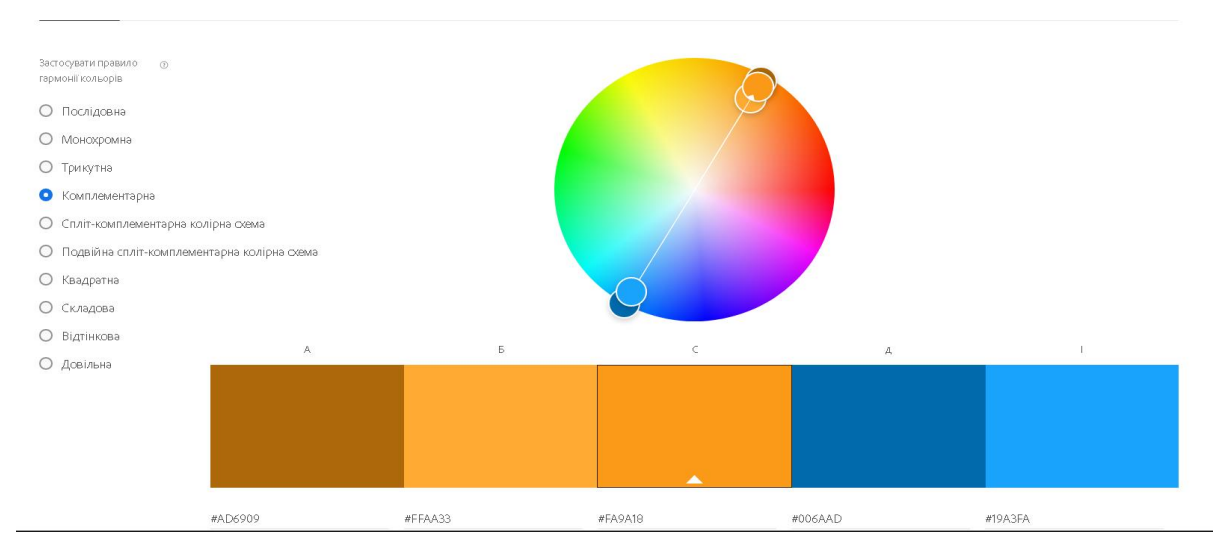

#### Рис.3.4.Комплементрана кольорова модель

Використовуючи комплементарну модель, бачимо що обрані кольори досить добре поєднуються, а сірий колір фону білий колір тексту та чорний колір окремих ділянок, будуть в якості середньої точки між помаранчевим та блакитним кольорами. Таким чином читач матиме асоціацію з програмним забезпеченням і краще засвоюватиме матеріал адже буде знаходитися в одному інформаційному та емоційному просторі.

Наступним але не манеш важливим етапом є вибір шрифтів або ж підбір шрифтової композиції. Вибір шрифтів для посібника обумовлений зручністю читання, для цього рекомендують використовувати шрифти без засічок. Для пошуку необхідних шрифтів варто скористатися сервісом Google fonts. Щоб здійснити пошук необхідних нам шрифтів – варто застосувати фільтр «*sans sarif*». Переглянувши відповідні види шрифтів було обрано *Raleway* (рис.3.5.)

| Raleway                                                                  | +. Download family            | H |
|--------------------------------------------------------------------------|-------------------------------|---|
| Glyphs<br>About<br>License<br><b>Type Tester</b><br><b>Select styles</b> |                               |   |
| Процес імпорту моделей                                                   | Select this style $\bigoplus$ |   |
| Light 300 Italic                                                         |                               |   |
| Процес імпорту моделей                                                   | Select this style $\left($ +  |   |
| Regular 400                                                              |                               |   |
| Процес імпорту моделей                                                   | Select this style $\bigoplus$ |   |
| Regular 400 Italic                                                       |                               |   |
| Процес імпорту моделей                                                   | Select this style (+)         |   |

Рис.3.5. Вибір шрифту для основного тексту

Також було вирішено обрати інший шрифт для заголовків (рис.3.6.) Так як обидва шрифти мають велику кількість накреслень, то це розкриває можливості для його використання для акцентування інформації.

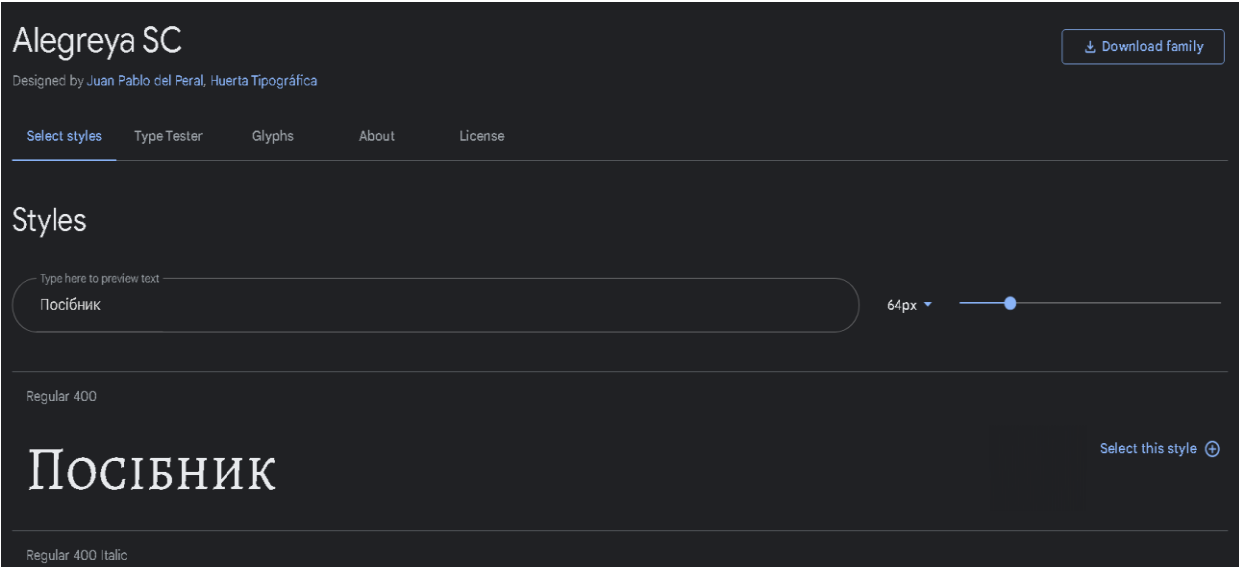

Рис.3.6. Вибір шрифту для заголовків

### <span id="page-42-0"></span>**3.2 Підбір програмного забезпечення для верстки посібника**

Куди б ви не глянули, ви побачите різну графіку. Назви людей, які їх створюють, такі ж великі: візуальний дизайнер, дизайнер досвіду користувача (UX), дизайнер інтерфейсу користувача (UI), інформаційний архітектор, веб-дизайнер, ілюстратор, дизайнер взаємодії, дизайнер додатків, ретушер фотографій, аніматор, поверхня та конструктор шаблонів, дизайнер шрифтів і так далі. Навіть недизайнери можуть почати роботу за допомогою продуктів на основі шаблонів, таких як нові *Adobe Creative Cloud Express* і *Canva*.

Наприклад, хоча *Photoshop* є основним інструментом для редагування фотографій, він також створює приголомшливі фотореалістичні текстові ефекти. У 1989 році ніхто не міг припустити, що *Photoshop* стане улюбленим інструментом для веб-дизайну (з нагадуванням *Sketch*, XD та іншим здібним новачкам). У той час як сильна сторона *CorelDraw* полягає в галузі виробництва та обслуговування, ви можете створювати вражаючі фотореалістичні векторні зображення та ілюстрації, використовуючи суміші, градієнти та прозорі плівки. Хоча Illustrator може бути не таким доступним, як *Corel*, він залишається професійним чемпіоном з векторної графіки, і вивчення програми є розумною інвестицією для професіоналів, які, ймовірно, будуть активно використовувати її.

*[PicMonkey](https://www.picmonkey.com/)* – це схожий на *Canva* інструмент для редагування та дизайну фотографій, який переповнений дизайнерськими ресурсами та шаблонами. Знову ж таки, якщо ви використовуєте PS для створення графіки для ділових випадків, *PicMonkey* може бути швидшим способом розробки дизайну. Крім того, завдяки функціям ретушування, шару та маски, а також ефектам і функціям, ви можете бути здивовані покращенням фотографій, яке ви можете зробити за допомогою цього інструмента. Крім того, ви можете використовувати їхню функцію командної співпраці в реальному часі, щоб працювати в тандемі з товаришами по команді або клієнтами

*[Photopea](https://www.photopea.com/)* є безкоштовною альтернативою *Photoshop*. Коли ви перебуваєте на їхньому веб-сайті, ви можете перейти безпосередньо до проекту, використовуючи багато інструментів, якими ви звикли користуватися в преміальних інструментах для редагування фотографій. Photopea дозволяє додавати текст, обрізати зображення, розмивати, змінювати кольори та багато іншого. Крім того, ви можете експортувати кінцевий продукт у більшість ваших улюблених форматів: PNG, JPEG, SVG тощо. Серед безкоштовних продуктів, представлених у цій статті, цей, мабуть, найбільше схожий на *Photoshop*.

*Adobe Photoshop* є програмою вибору, коли справа доходить до маніпуляції та покращення фотографій. Робота в простих шарах; Ви знайдете зручні інструменти, фільтри та ефекти для стилізації та створення художніх фотографій.

Не рекомендується використовувати Photoshop для створення логотипів або матеріалів для брендування. Розробку флаєра або плаката краще виконувати в *InDesign* або *Illustrator*. Розкладати багато тексту або складати багатосторінкові брошури чи інформаційні бюлетені також найкраще робити в *InDesign*.

*Adobe InDesign* – це провідна в галузі програма для дизайну та макета сторінок, яка дозволяє створювати, передпочаткову перевірку (також перевірку якості для друку) та публікувати красиві документи для друку та цифрових

носіїв. Можливість упаковувати дизайн для принтера робить надсилання завдань швидким і легким.

#### <span id="page-44-0"></span>**3.3 Поетапне створення макету навчального посібника**

Системи сіток є одним із елементів дизайну, який залишається непоміченим, оскільки вони переважно знаходяться за кадром. Незалежно від того, чи створюєте ви одну чи сотні сторінок, система сіток є важливою для розробки макета. Сітки можуть допомогти вам розташувати текст і зображення так, щоб сторінка виглядала відшліфованою та чистою.

Конструкція складається з горизонтальних і вертикальних ліній, що перетинаються. На цьому все не закінчується – якщо ви хочете додати своїй сторінці складності, спробуйте додати кутові або вигнуті лінії. Немає строгих правил щодо того, що є сіткою, а що ні. У цьому краса дизайну – як дизайнер, ви можете створити власну сітку. Поки ви дотримуєтеся цього протягом проекту, ви створюватимете чисті сторінки.

Подивіться на дизайн Йозефа Мюллера-Брокманна, щоб отримати неперевершене натхнення.(рис.3.7.)

Багато дизайнерів вважають, що сітки є синонімом обмежень. Хоча лінії можуть здаватися обмеженнями, обійти їх залежить від вашої творчості. Сітки відкриті для багатьох варіантів для гри.

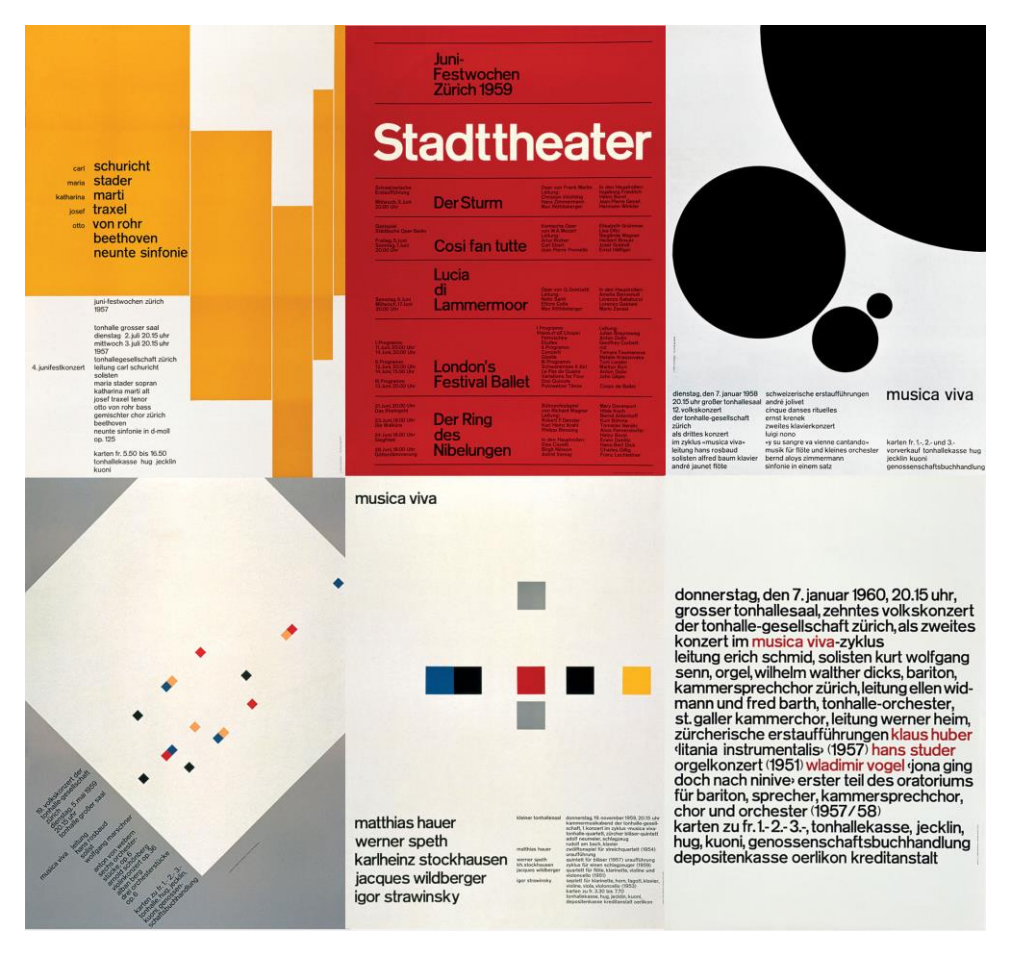

Рис. 3.7. Приклад дизайну видавничої прожукції

Для посібника було вирішено використовувати восьми колоночну сітку, на перший погляд може здатися що вона надто громіздка, але це не зовсім так. Завдяки такій сітці в нас з'являється більше варіантів для розміщення тексту та ілюстрацій, також вона дуже зручна для побудови як симетричних макетів, так і асиметричних. Зазвичай правильно побудований асиметричний мекет буде спрямовувати читача під час вивчення (рис.3.8).

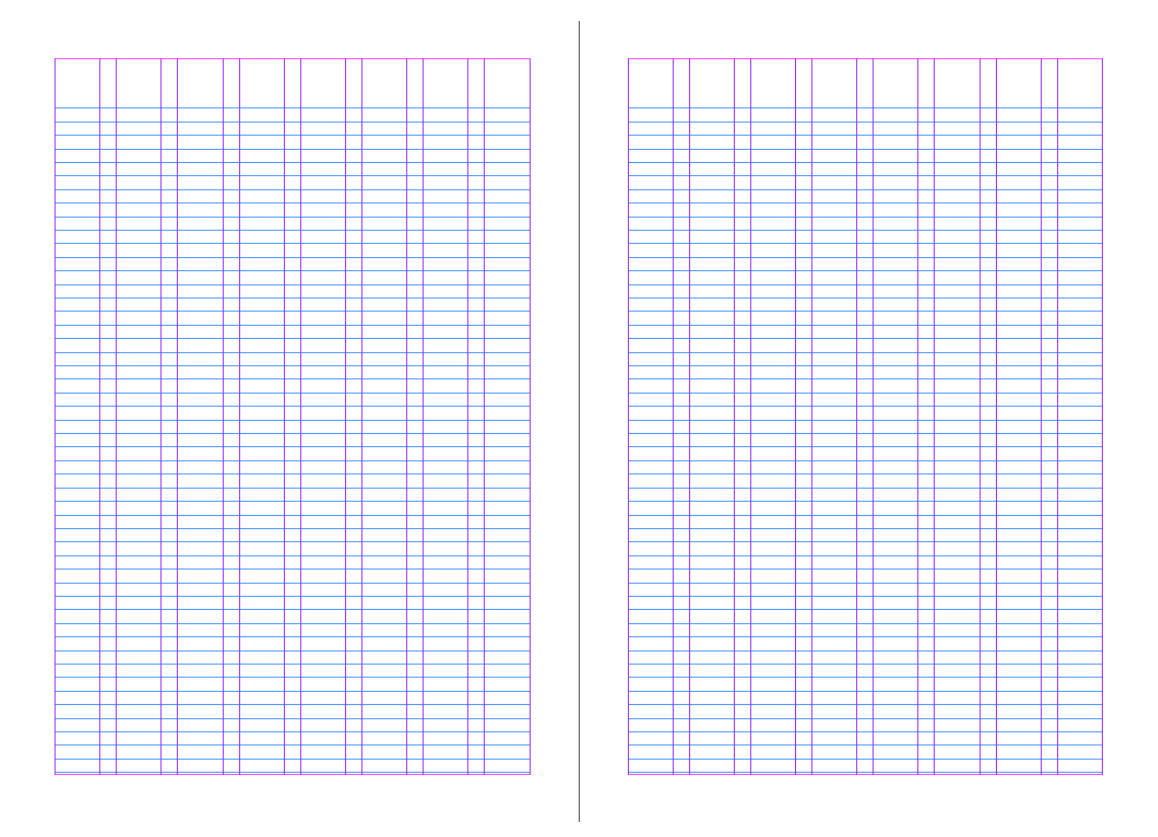

Рис.3.8. Сітка для макетування

Наступним етапом було створення фонового зображення. За допомогою інструментів *Adobe Photoshop* воно було обезбарвлено (рис.3.9.)

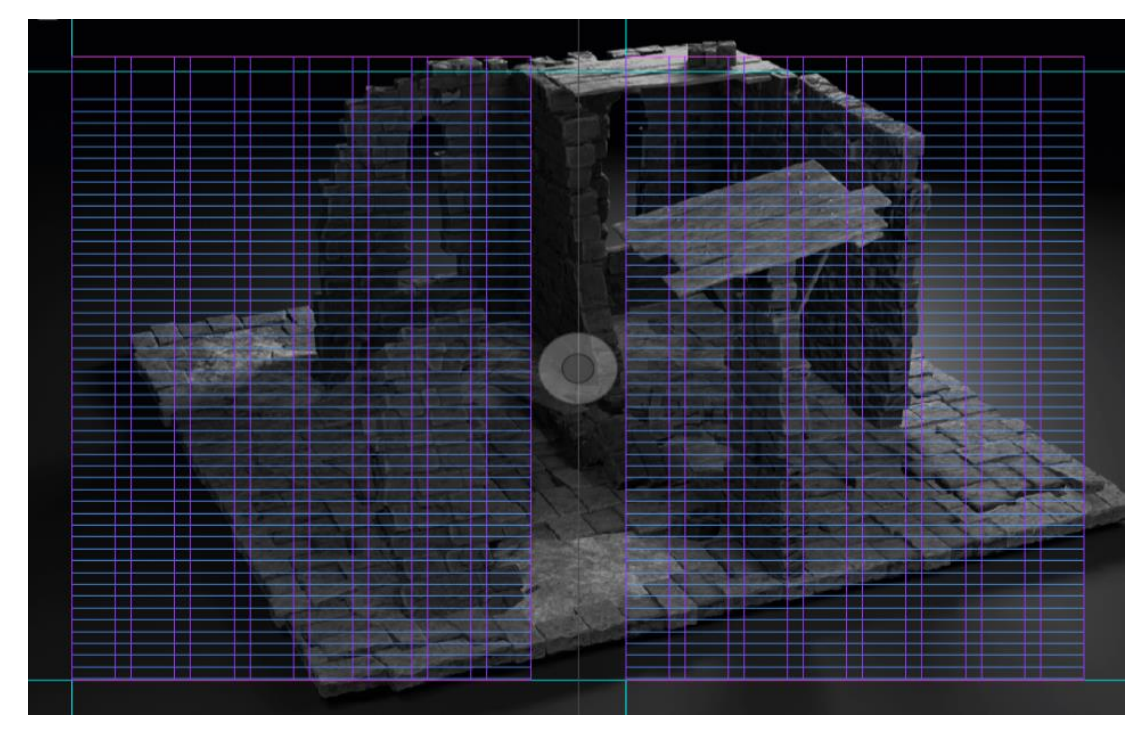

Рис.3.9.Фонове зображення

Наступним етапом є розміщення текстових блоків. Одразу було створено ієрархію тексту. Вона досить важлива адже допомагає читачу швидко орієнтуватися піш розділами та підрозділами (рис.3.10.)

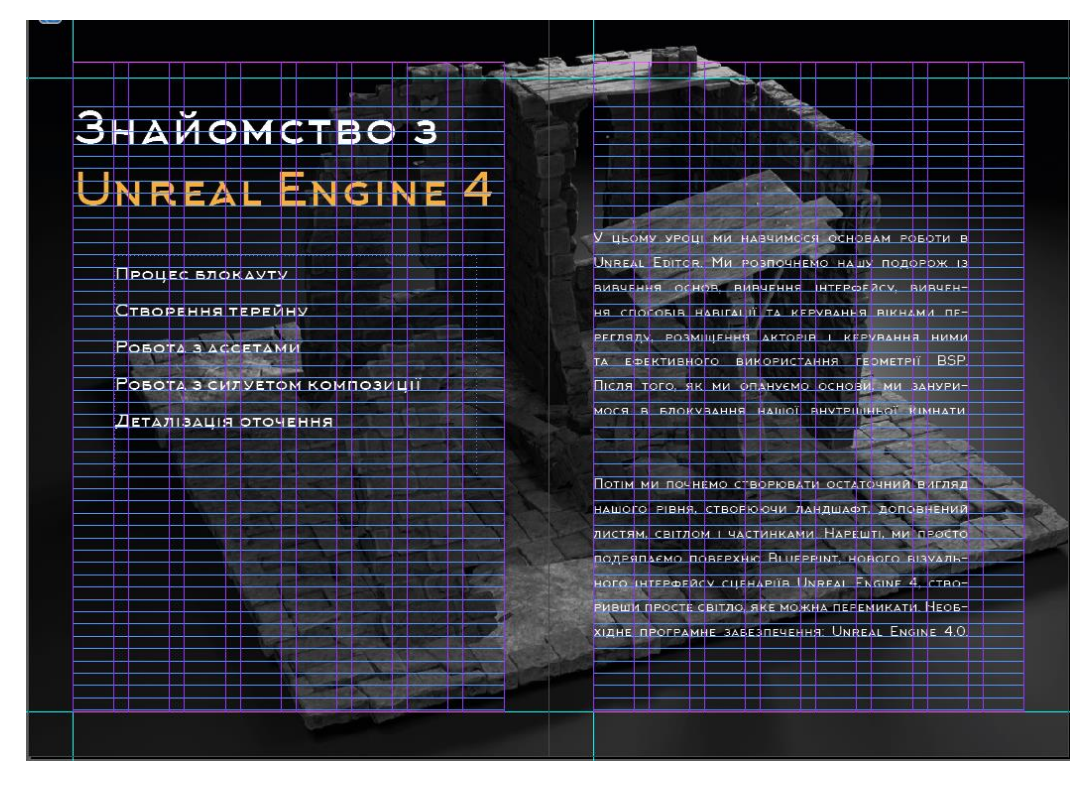

Рис.3.10. Розміщення текстових блоків

Далі слід долати ілюстраційні елементи та елементи декоративного оформлення. Це можуть бути рубрикатори, позначки які привертатимуть увагу читача з тією чи іншою метою, додаткові геометричні фігури які будуть використовуватися для створення так званих кордонів сторінки, або ж для розподілу тексту (рис.3.11.)

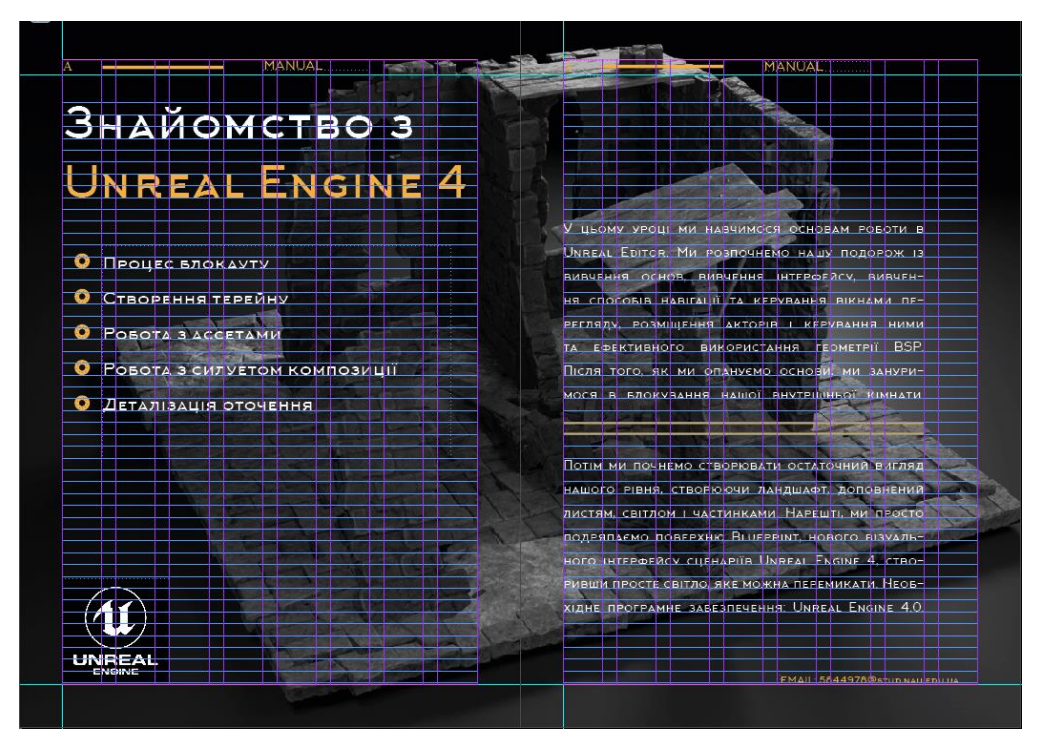

Рис.3.11. Елементи декору та ілюстративний матеріал

В результаті отримуємо титульний аркуш, з колористикою програмного забезпечення про яке йдеться мова в посібнику

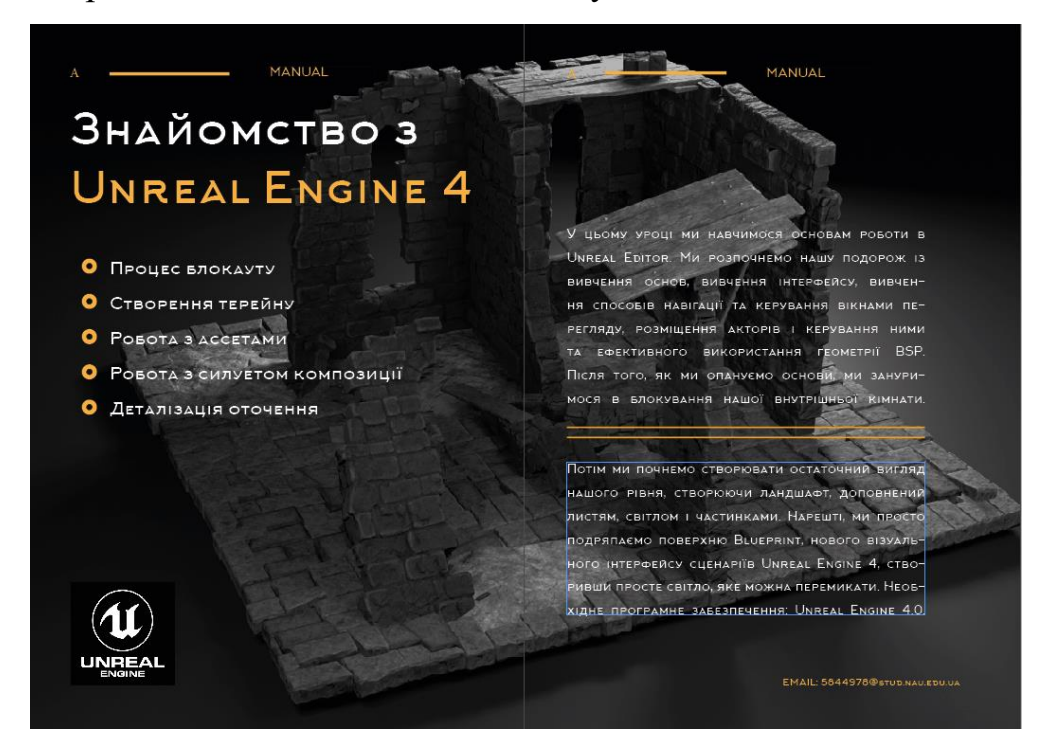

Рис.3.12. Фінальний вигляд титульного аркуша

### <span id="page-49-0"></span>**Висновки до розділу 3.**

В ході роботи над третім розділом практична реалізація макету посібника «Створення 3D локації в *Umreal Engine 4*» було розроблено концепцію посібника.

Концепція – головний із етапів підготовки видання перед публікацією – процес продумування електронної моделі, друкованої продукції за допомогою настільної видавничої системи. На цьому етапі було підібрано колірну модель та шрифтові гарнітури

Далі опрацьовано і описано покроковий процес верстки та розробки макету публікацій – посібника в програмному забезпеченні *Adobe InDesign*.

#### **ВИСНОВКИ**

<span id="page-50-0"></span>У результаті виконання кваліфікаційної роботи було визначено роль навчальних посібників в сучасному світі, як в Україні так і по всьому світові. Розглянуто перші історичні приклади в Україні, а також їх сучасна роль в процесі освітньої діяльності.

Розглянуто їх вплив не тільки на заклади освіти, а й стосовно прикладних цілей для підвищення кваліфікації. В наш час посібники часто пов'язані з новими видами програмного забезпечення, вони супроводжують його протягом всього періоду їх існування. Такі посібники можуть видаватися як самими розробниками так і простими користувачами які мають на меті поділитися своїми знаннями, такий підхід є дуже важливим адже в час панування інтернету, інколи буває досить важко знайти правильну структуровану інформацію стосовно того чи іншого питання.

Досліджено стрімкі етапи розвитку мультимедійного контенту в Україні, саме тому видання які мають на меті вивчення програмного забезпечення є досить популярними.

На етапі макетування посібника було розглянуто такі поняття:

- колористика видання;
- підбір шрифтової гарнітури;
- ілюстраційні матеріали;
- елементи декоративного оформлення;
- інтерліньяж тексту та заголовків;
- прийоми дизайну;

– види коректури;

Наступним етапом був вибір програмного забезпечення для макетування та верстки посібника. Обґрунтовано вибір програмного забезпечення виходячи з його прями задач та можливостей.

В результаті виконання практичної частини було:

- визначено концепцію посібника;
- розроблено його дизайн;
- зверстано його макет;

Під час створення дизайну було застосовано основи правил композиції, досліджень взаємодії та сприйняття навчального посібника читачем.

Програмна реалізація виконувалась за допомогою *Adobe Photoshop* та *Adobe Indesign*. Детально описано процес макетування.

Виходячи з вище зазначеного матеріалу, завдання виконано в повному обсязі, сформовано дизайн навчального посібника на тему розробки рівнів для відеоігор.

#### **СПИСОК БІБЛІОГРАФІЧНИХ ПОСИЛАНЬ ВИКОРИСТАНИХ ДЖЕРЕЛ**

1. Навчання за книгою: посібники та посібники з історії науки [Електронний ресурс]. // Посібник в освітній програмі – 2022.– Режим доступу: [https://www.cambridge.org/core/journals/bjhs-themes/article/learning-by-the-book-anuals](https://www.cambridge.org/core/journals/bjhs-themes/article/learning-by-the-book-anuals-and-handbooks-in-the-history-of-science/C79B348D396B85057826406507192D51)[and-handbooks-in-the-history-of-science/C79B348D396B85057826406507192D51](https://www.cambridge.org/core/journals/bjhs-themes/article/learning-by-the-book-anuals-and-handbooks-in-the-history-of-science/C79B348D396B85057826406507192D51) (дата звернення 05.05.22). – Назва з екрана

2.Положення про підготовку та видання навчально-методичного забезпечення освітнього процесу в Криворізькому національному університеті. [Електронний ресурс]. // Підготовка навчально-методичного видання – 2022. Режим доступу: <http://www.knu.edu.ua/storage/files/2/3/24.pdf> (дата звернення 05.05.22). – Назва з екрана

3. Українська бібліотечна енциклопедія [Електронний ресурс]. // Навчальний посібник – 2022. – Режим доступу:

[https://ube.nlu.org.ua/article/%D0%9D%D0%B0%D0%B2%D1%87%D0%B0%D0%BB](https://ube.nlu.org.ua/article/%D0%9D%D0%B0%D0%B2%D1%87%D0%B0%D0%BB%D1%8C%D0%BD%D0%B8%D0%B9%20%D0%BF%D0%BE%D1%81%D1%96%D0%B1%D0%BD%D0%B8%D0%BA) [%D1%8C%D0%BD%D0%B8%D0%B9%20%D0%BF%D0%BE%D1%81%D1%96%D](https://ube.nlu.org.ua/article/%D0%9D%D0%B0%D0%B2%D1%87%D0%B0%D0%BB%D1%8C%D0%BD%D0%B8%D0%B9%20%D0%BF%D0%BE%D1%81%D1%96%D0%B1%D0%BD%D0%B8%D0%BA) [0%B1%D0%BD%D0%B8%D0%BA](https://ube.nlu.org.ua/article/%D0%9D%D0%B0%D0%B2%D1%87%D0%B0%D0%BB%D1%8C%D0%BD%D0%B8%D0%B9%20%D0%BF%D0%BE%D1%81%D1%96%D0%B1%D0%BD%D0%B8%D0%BA) .

4. Роль та місце електронного підручника в навчально-методичному комплекті з навчального предмета для загальноосвітньої школи [Електронний ресурс] // Електроний підручник – 2022. – Режим доступу: <http://www.newlearning.org.ua/sites/default/files/praci/zbirnyk-2009/4.htm> (дата звернення 03.05.22). – Назва з екрана

5. Українська бібліотечна енциклопедія [Електронний ресурс] //Навчальне видання– 2022. – Режим доступу:.

[https://ube.nlu.org.ua/article/%D0%9D%D0%B0%D0%B2%D1%87%D0%B0%D0%BB](https://ube.nlu.org.ua/article/%D0%9D%D0%B0%D0%B2%D1%87%D0%B0%D0%BB%D1%8C%D0%BD%D0%B5%20%D0%B2%D0%B8%D0%B4%D0%B0%D0%BD%D0%BD%D1%8F) [%D1%8C%D0%BD%D0%B5%20%D0%B2%D0%B8%D0%B4%D0%B0%D0%BD%D](https://ube.nlu.org.ua/article/%D0%9D%D0%B0%D0%B2%D1%87%D0%B0%D0%BB%D1%8C%D0%BD%D0%B5%20%D0%B2%D0%B8%D0%B4%D0%B0%D0%BD%D0%BD%D1%8F) [0%BD%D1%8F](https://ube.nlu.org.ua/article/%D0%9D%D0%B0%D0%B2%D1%87%D0%B0%D0%BB%D1%8C%D0%BD%D0%B5%20%D0%B2%D0%B8%D0%B4%D0%B0%D0%BD%D0%BD%D1%8F) (дата звернення 15.05.22). – Назва з екрана

6. Контрольний список до друку: як підготувати свій дизайн до друку

. [Електронний ресурс] // 99deignsby – 2022. – Режим доступу: <https://99designs.com/blog/tips/prepress-checklist/> (дата звернення 26.05.22). – Назва з екрана

7. Пашковський М. Види навчально-методичних видань та вимоги до них [Електронний ресурс] // Микола Пашковський. – 2012. – Режим доступу: http://intlaw.onua.edu.ua/studies/metodrekomendacii (дата звернення 28.05.22). – Назва з екрана

8. Романюк Н. В. Книжкові видання: конспект лекцій [Електронний ресурс] / Н. В. Романюк // Запорожский национальный университет. – 2016. – Режим доступу: [https://studfile.net/preview/5081039/page:6/.](https://studfile.net/preview/5081039/page:6/)

9. Основні елементи концепції видання [Електронний ресурс] // 2016 – Режим доступу: [http://um.co.ua/8/8–6/8–62511.html.](http://um.co.ua/8/8–6/8–62511.html)

10. ДСТУ 3003: 2006: Технологія поліграфічних процесів: Терміни та визначення понять. – Чинний від 2007-07-01.

11. Комп'ютерна графіка. [Електронний ресурс] // Українська педагогіка. – 2015. – Режим доступу: <http://ukped.com/rozrobky–urokiv/informatyka/>

12. Основні відомості про Іndesign [Електронний ресурс] // Посібник користувача Іndesign. – 2019. – Режим доступу:

[https://helpx.adobe.com/ua/indesign/user–guide.html.](https://helpx.adobe.com/ua/indesign/user–guide.html)

13. Шевченко В. Е. Художньо-технічне оформлення видань різних видів [Електронний ресурс] / В. Е. Шевченко // Електронна бібліотека Інституту журналістики. – 2007. – Режим доступу:

[http://journlib.univ.kiev.ua/index.php?act=article&article=1815.](http://journlib.univ.kiev.ua/index.php?act=article&article=1815)

14. Терський C. В. Княже місто Володимир / С. В. Терський ; Нац. ун-т "Львів. політехніка". – Львів : Вид-во Нац. ун-ту "Львів. політехніка", 2010. – 320 с. : іл. – Бібліогр.: с. 275–298.

15. Cвітлична Є. І. Латинська мова : підручник / Є. І. Cвітлична, І. О. Толок; М-во охорони здоров'я України, Нац. фарм. акад. України. – Київ : ЦУЛ, 2011. – 440

с. – Електрон. аналог друк. вид.: режим доступу: http://culonline.com.ua (дата звернення 18.09.2012 р). – Назва з екрана.

16. Лобода С. М., Денисенко С. М. Видавнича справа і технічне редагування: навчальний посібник. – К.: НАУ, 2021. – 76 с. [Веб-сайт]– Режим доступу: <https://dspace.nau.edu.ua/handle/NAU/53246> (дата звернення 12.05.2022). - Назва з екрана

17. Текстові редактори [Електронний ресурс].– Режим доступу: http://dppc.ru/data/attachments/library/6649-5-tekstovyj-redaktor-microsoft-word.pdf. (дата звернення 16.05.2022) - Назва з екрана

18. Робота з кольором в дизайні [Електронний ресурс] – Режим доступу: <https://cases.media/article/robota-z-kolorom-v-dizaini> (дата звернення 15.05.2022) - Назва з екрана

19. Види цифрового друку: довідник / Лобода С. М., Денисенко С. М., Бобарчук О. А. – К.: Вид-во Нац. Авіац.ун-ту «НАУ-друк», 2021. – 43-55 с.

Основи композиції і проєктної графіки: лабораторний практикум / уклад.: Денисенко С. М. — К.: НАУ, 2021. — 36-39 с.

20. Матвійчук-Юдіна О. В. Інформаційно-психологічна війна та технології соціального інжинірингу / Юдін О.К., О. М. Супрун // Науковий журнал: Наукоємні технології, НАУ, № 2(50). - 2021. - с.128-132

21. Програма растрової графіки Adobe Photoshop [Електронний ресурс]. – Режим доступу: <https://financial.lnu.edu.ua/wp-content/uploads/2015/12/Lektsiia6.pdf> (дата звернення: 26.04.2022). - Назва з екрана

22. Широкоформатний друк: види, матеріали, вимоги, обладнання [Електронний ресурс]. – Режим доступу: [https://kopibum.com/shyrokoformatnyi-druk](https://kopibum.com/shyrokoformatnyi-druk-vydy-materialy-vymohy-obladnannia-82/)[vydy-materialy-vymohy-obladnannia-82/](https://kopibum.com/shyrokoformatnyi-druk-vydy-materialy-vymohy-obladnannia-82/) (дата звернення: 05.05.2022). - Назва з екрана

23. Технологія ламінування виробів [Електронний ресурс]. – Режим доступу: https://ua-referat.com/Технологія ламінування виробів (дата звернення: 05.05.2022). - Назва з екрана

24. Matviichuk-Yudina The using of modern internet messengers in the process of teaching engineering and pedagogical direction students Alieksieieva G., Antonenko O., Ovsyannikov O. Молодь і ринок. – № 5 (186). – 2020. –Р. 27-43.

25. Матвійчук-Юдіна О. В. Інформаційно-психологічна війна та технології соціального інжинірингу / Юдін О.К., О. М. Супрун // Науковий журнал: Наукоємні технології, НАУ, № 2(50). - 2021. - с.130-139

26. O. Matviichuk-Yudina Significant Microsegment Transformants Encoding Method to Increase the Availability of Video Information Resource / Volodymyr Barannik; Yurii Babenko; Oleg Kulitsa; Valeriy Barannik; Andriy Khimenko // АTIT 2020 - Proceedings: 2020 2nd IEEE International Conference on Advanced Trends in Information Theory.  $-2021 - p. 52-56 B$ ключено до наукометричної бази Scopus

27. ДСТУ 3017:2015. Інформація та документація. Видання. Основні види. Терміни та визначення понять. – На заміну ДСТУ 3017-95; чинний від 2016-07-01.

28. Основи технічної естетики і дизайну: лабораторний практикум: [Електронне видання] // уклад.: Денисенко С.М.— К.: НАУ, 2021. — 19 с.

29. Основи композиції і проєктної графіки: лабораторний практикум: [Електронне видання] // уклад.: Денисенко С. М. — К.: НАУ, 2021. — 37 с.

30. Основи типографіки: лабораторний практикум: [Електронне видання] // уклад.: Денисенко С.М.— К.: НАУ, 2021. — 38 с.

31. Стилі графічного дизайну [Електронне видання]: довідник // уклад.: Денисенко С. М., Київ: НАУ, 2021. — 56 с.

32. Типографіка: терміни і поняття [Електронне видання]: глосарій // уклад.: Денисенко С. М., Київ: НАУ, 2021. — 56 с.